# **INSTALLATION AND OPERATION MANUAL**

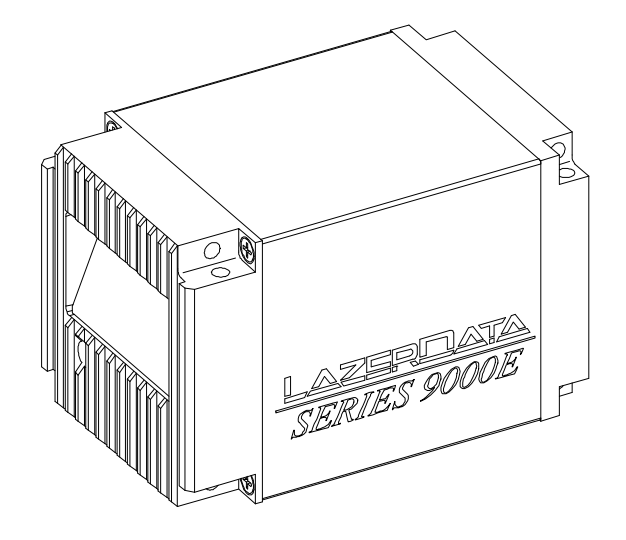

*LazerData Series 9000E* **BARCODE SCANNER/DECODER**

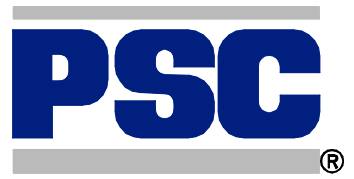

**PSC Automation, Inc. 675 Basket Road Webster, New York 14580-9787 (800)-828-6489 (716) 265-1600 (716) 265-6400 (Fax)**

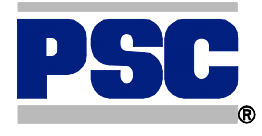

# **INSTALLATION AND OPERATION MANUAL**

**LazerData Series 9000E BARCODE SCANNER/DECODER**

> **Part No. 7902033 Revision E August 1997**

### **FOREWORD**

The purpose of this manual is to provide sufficient information and data to install, program, operate, and maintain the LazerData Series 9000E Bar Code Reading System. PSC Automation, Inc. has made every effort to ensure that the information in this manual is both accurate and adequate. It is recommended, in the interest of safety and efficiency, that each section be carefully read before installing or servicing this system. Special attention should be given to the items outlined in Section 1, READ THIS FIRST, before proceeding further.

This manual may not be copied or reproduced, in whole or in part, without the express written consent of PSC Automation, Inc.

> Copyright 1997 PSC Automation, Inc. All Rights Reserved August 1997

# **1 Read This First**

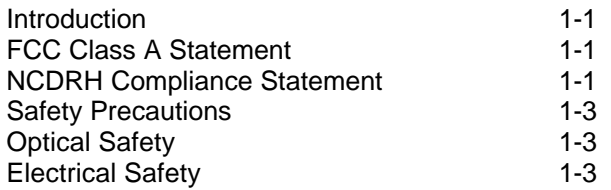

#### **2 Introduction**

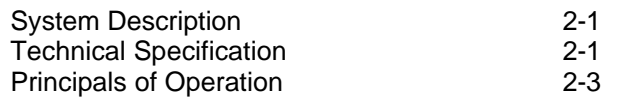

#### **3 Installation**

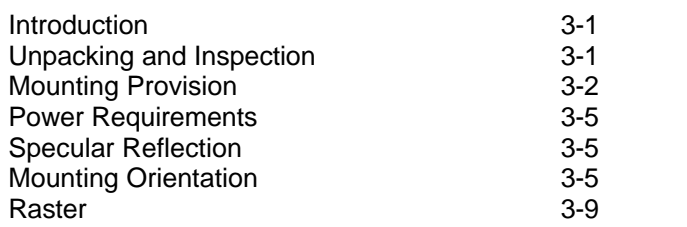

#### **4 Signal Interfaces**

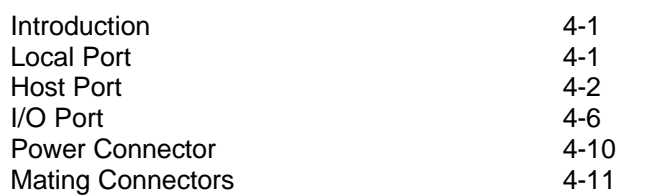

# **5 Local Formatting**

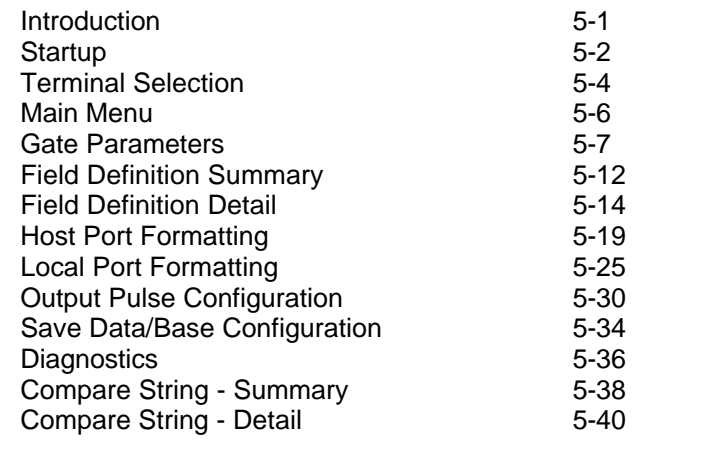

# **6 Host Programming**

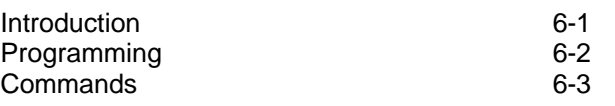

#### **Appendix**

Glossary of Terms

# *READ THIS FIRST*

#### **INTRODUCTION**

This section contains vital information necessary for proper installation, operation and maintenance of the LazerData Series 9000E Scanner/Decoder Bar Code Reading System. Each item in this section should be read completely before proceeding to other sections of this manual. If any questions arise please contact LazerData Applications Engineering at 1-800-843-2700 for clarification.

#### **FCC CLASS A STATEMENT**

This equipment generates, uses, and can radiate radio frequency energy and, if not installed and used in accordance with this manual, may cause interference to radio communications. It has been tested and found to comply with the limits for a class A computing device pursuant to Subpart J of Part 15 of the Federal Communication Commission rules, which are designed to provide reasonable protection against such interference when operated in a commercial environment. Operation of this equipment in a residential area is likely to cause interference, in which case the user, at his own expense, will be required to take whatever measures may be required to correct the interference.

#### **NCDRH COMPLIANCE STATEMENT**

This laser bar code scanning system complies with Standard 21 CFR, Subchapter J, for Class I and Class II laser products as set forth by the National Center for Devices and Radiological Health. Any alteration or adjustment that could result in emission of radiation in excess of the level established for Class I or Class II laser products is not authorized, and will void certification of the system as a Class I or Class II laser product. Figure 1-1 on the following page shows the type and location of warning labels affixed to the scanner in compliance to the NCDRH standard. The Caution and Aperture labels do not apply to the Class I Infrared scanners.

**NOTE: A ^L (Control L) sent to the Local or Host Port of the Series 9000E Scanner/Decoder will turn the Laser Beam on or off.**

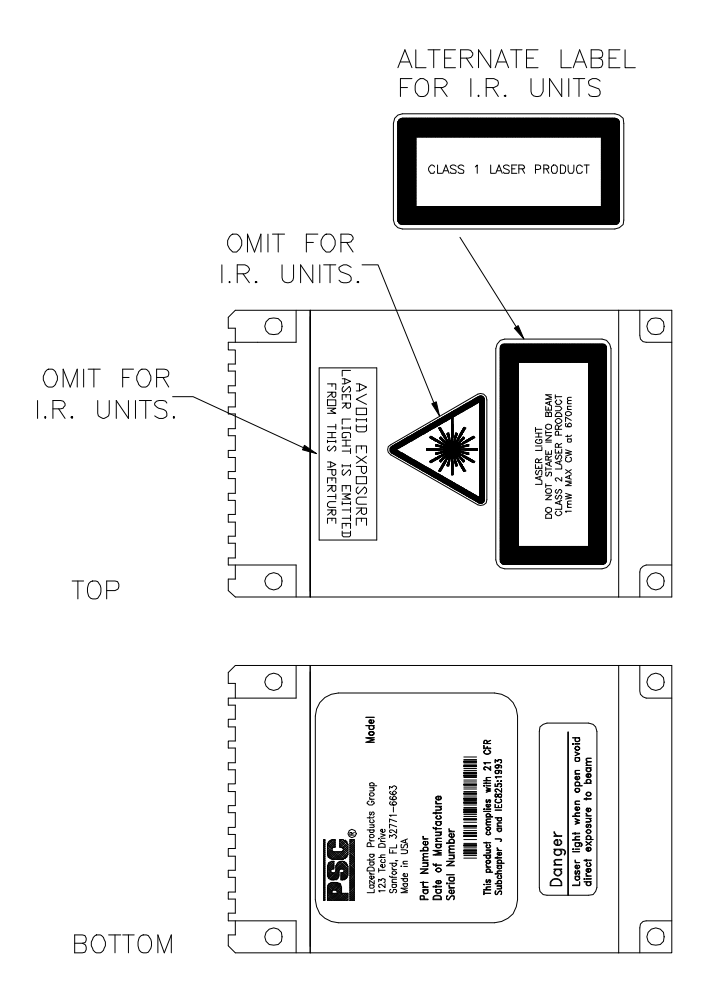

**Warning Label Placement Figure 1-1**

#### *READ THIS FIRST*

#### **SAFETY PRECAUTIONS**

#### **CAUTION**

**Use of controls, adjustments or performance of procedures other than those specified herein may result in exposure to hazardous radiation or electrical voltages.**

The LazerData Series 9000E Bar Code Scanning System incorporates features that provide for maximum safety. However, it must be recognized that any equipment employing electrical voltage and emitting direct or scattered radiation may cause serious damage and/or personal injury if improperly handled. The following are recommended safeguards that should be observed at all times.

#### **OPTICAL SAFETY**

Never stare directly into the laser beam.

 **CAUTION:** Use of optical instruments with this product will increase eye hazard.

#### **ELECTRICAL SAFETY**

Disconnect the main power line before working on any electrical equipment.

Always use insulated tools.

*Series 9000E Scanner/Decoder*

#### *INTRODUCTION*

#### **SYSTEM DESCRIPTION**

The LazerData Series 9000E Scanner/Decoder offers scanning and decoding functions in a single package measuring only 2.5" wide X 2.5" high X 3.85" long. The durable extruded aluminum housing affords maximum protection for the scanning optics and decoding circuitry. Scanning at speeds from 100 to 1500 scans per second, it is ideal for applications such as high speed packaging machines. The laser diode light source offers the long operating life associated with solid state devices. Systems configuration is accomplished through the use of an ordinary computer terminal and a Series of menu screens assuring that no special programming skills are necessary to setup the unit. The scanner can communicate with peripheral devices using either RS-232, RS-422 or RS-485 protocols. Using an external power supply keeps the scanner size to a minimum and reduces the internal operating temperature.

#### **TECHNICAL SPECIFICATIONS**

#### **Light Source**

Type: Laser Diode Output Wavelength: 670-680 nm--visible red,

Safety Class: Class II

1330 nm--infrared, depending on model. Operating Life: Greater than 50,000 hours

840 nm--infrared or

#### **Scanning Parameters**

Type: Type: Rotating polygon, unidirectional scannel Scannel Rate: Rate: Rate: Rate: Reconnel Scannel Scannel<br>Rate: Rate: Rate: Rate: Rate: Rate: Rate: Rate: Rate: Rate: Rate: Rate: Rate: Rate: Rate: Rate: Rate: Rate: R 500 to 1000 sweeps per second, depending on model. 1500 scan rate available for special applications.

# *Series 9000E Scanner/Decoder*

#### **Decoding Capability**

C11, C39, C93, C128, C49 (2 row numeric only), Codabar, UPCE\*, UPCA\*, EAN8\*, EAN13\*, I2/5, Binary, AS10, Pharmacode, ISTR. (\* with or without supplemental.)

Intermec Mult-idrop, or None.

#### **Host Port**

Hardware Protocols: RS-232C, RS-422 or RS-485 Software Protocols: ACK/NAK, XON/XOFF, LazerData

Wiring: DE9S Connector Baud Rate: User Programmable, 300 to 38,400

#### **Local Port**

Hardware Protocol: RS-232C Software Protocol: XON/XOFF, None Wiring: DE9P Connector<br>
Baud Rate: Saud Rate: User Programmal

**I/O Port**

# **LED Indicators**

#### **Power Requirements**

User Programmable, 300 to 38,400. Set to 9600 at manufacture.

Inputs: Gate, Push Button Compare Outputs: Good Read, No Read, Good Compare, No Compare, Digitized Output. Wiring: DE15S Connector

Good Read-Blinks Green No Read-Blinks Red Not Functional on Infrared Scanners Amber LED: Indicates Laser Emission Not Functional on Infrared Scanners

Input Voltages:  $+5$  VDC  $\pm$ 5%, 860 mA.  $+12$  VDC  $+5%$ , 300 mA. Wiring: 5-pin keyed connector

#### *INTRODUCTION*

#### **PRINCIPLES OF OPERATION**

The LazerData Series 9000E bar code scanner/decoder uses a light beam generated by a laser diode light source to illuminate bar code labels. The laser beam is deflected in a fan shaped pattern across the label. The reflected light of the laser beam, representing the light and dark bars of the coded label, is then collected and focused by a lens onto a photodiode, processed, then converted to a digital signal. The signal is a close approximation of the bar code pattern as shown in Figure 2-1. This signal is then analyzed by a high speed microprocessor. The bars and spaces in the code are converted to the numeric or alphabetic characters represented by the bar code symbol. After the label is decoded, the characters are transmitted via the Host and Local Port to an external device or host computer.

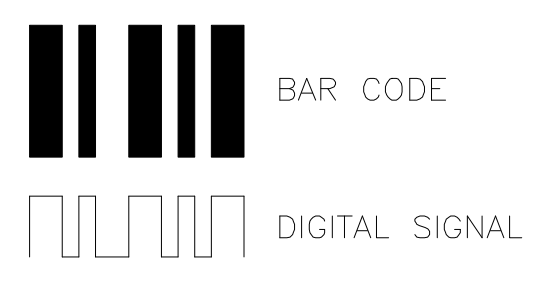

**Bar Code and Digital Signal Figure 2-1**

In addition to reading the code, the scanner can compare the code that has been read to codes programmed into it's memory and output signals indicating that a comparison has or has not occurred. The scanner can also accept a gate input signal indicating that a code is in position to be read. When the gating input is used, only one data transmission is made for each bar code presented to the scanner. The scanner also outputs separate logic level pulses when Good Read, No Read, Good Compare and No Compare conditions occur.

*Series 9000E Scanner/Decoder*

### *INSTALLATION*

#### **INTRODUCTION**

The LazerData Series 9000E Scanner/Decoder is designed for easy installation in many diverse applications and, because of its small size and light weight, can be mounted with common hardware. The user may fabricate a custom mounting bracket or use the mounting holes provided. The scanner can be mounted in any orientation, but label position, and motion relative to the scanner dictate optimum position and distance, as discussed in this section.

#### **UNPACKING AND INSPECTION**

Upon receipt of the Series 9000E Scanner/Decoder unit, it should be carefully unpacked and inspected.

Remove all documentation (packing lists, manuals, etc.) from shipping container.

Carefully remove the packing material from around the scanner, and lift the unit from the shipping container.

Do not discard packing material. If your scanner ever needs repair, you are requested to return the unit in its original container.

Check to ensure all items have been received. Standard package content includes:

> Series 9000E Scanner/Decoder Local Port Cable (part # 1702076) Host Port Mating Connector (part # Y260020) I/O Port Mating Connector (part # Y259930) Back shells (part # 7651021) Power Connector (Some Models) Power Supply (part # 1902032) Manual (part # 7902033)

Inspect all items received for any visible damage that may have been incurred during shipping. Of particular interest is the glass window at the front of the scanner unit.

If any items are missing or damaged, immediately notify the carrier and Customer Administration at PSC Automation, Inc. Call 1-800-843-2700. Maintain all shipping documentation, containers, and packing materials until discrepancies are cleared.

#### **MOUNTING PROVISION**

The fundamental mounting of the scanner is provided for by eight through holes in the housing designed to accommodate #6 mounting hardware. Mounting brackets may be fabricated by user if deemed necessary. Figure 3-1 illustrates the overall dimensions of the scanning unit as well as the position of the mounting holes relative to the scanning beam location. The installation of the Series 9000E Scanner/Decoder is straight forward and will be successful if some simple guidelines are followed.

Install scanner unit in locations that are:

Protected from collisions with packages that may be passing close to the scanner.

A reasonable operating environment with a temperature between 0 and 50 degrees centigrade (32 and 122 degrees Fahrenheit) and away from extreme heat sources.

Not in a high electrical noise area; for example, near large AC motors or solenoids.

Away from high vibration areas.

Easily accessible for service and adjustment.

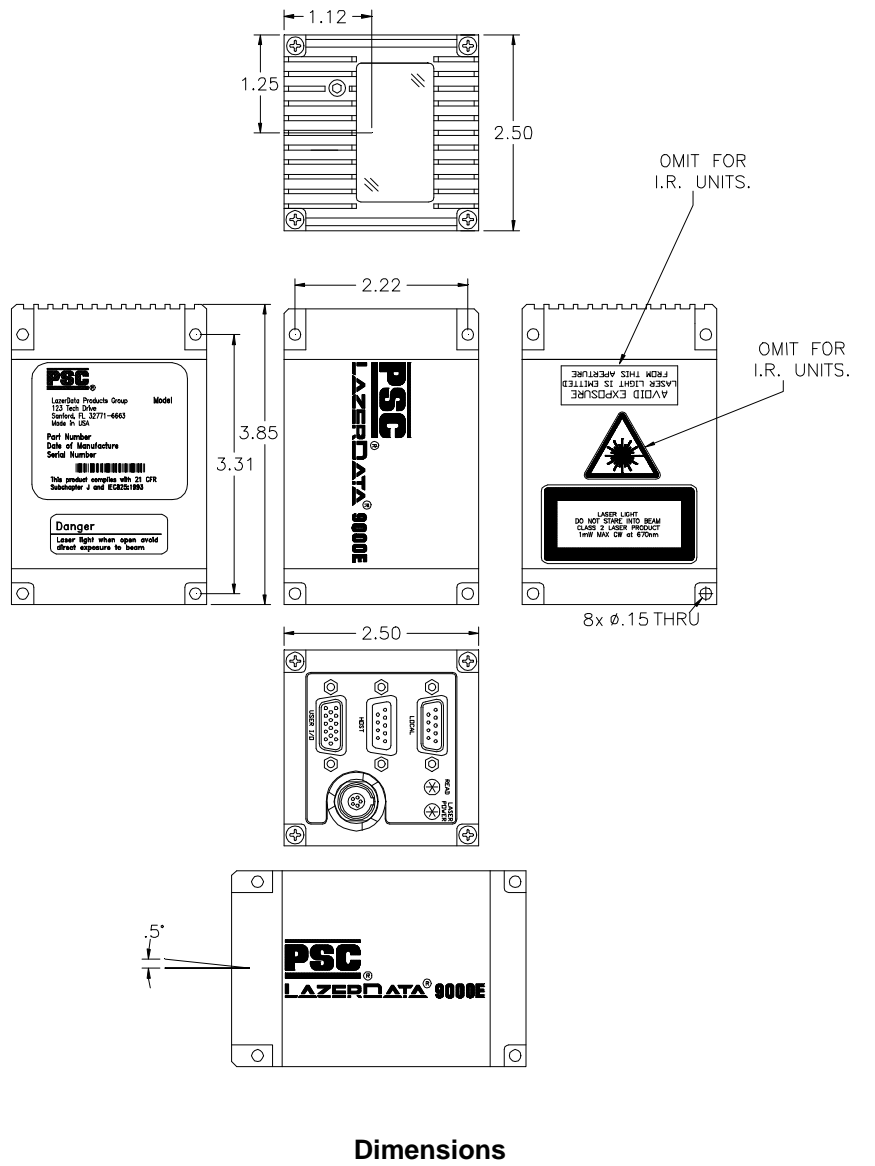

**Figure 3-1**

#### **POWER REQUIREMENTS**

The Series 9000E Scanner/Decoder is powered from a multiple-voltage DC power source. Voltages required are  $+5$  VDC @860 mA. and  $+12$ VDC @ 300 mA. These voltages are supplied to the unit through a keyed 5-pin power connector. The I/O Port is an alternate connection for input power. For connector wiring consult Section 4, Signal Interfaces.

# **SPECULAR REFLECTION**

Bar code reading scanners can be blinded by specular reflections from mirror-like surfaces on the bar code label and make it difficult or impossible to obtain an accurate reading. This occurs when code symbols are printed on glossy material or a plastic coating is applied over the code symbol for protection. In general, if the bar code looks shiny to the eye, it should be treated as a specular code. Specular reflection can be eliminated by mounting the scanner at an angle relative to the code. Angles of 10 to 15 degrees are normally used. Do not tilt the scanner in the direction of the sweep, but perpendicular to that direction. Figure 3-2 illustrates proper scanner mounting for bar codes with mirror-like surfaces.

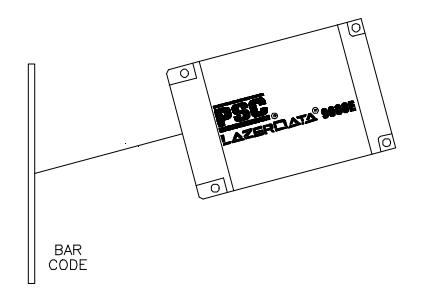

**Scanner Mounting for Bar Codes with Mirror-Like Surfaces Figure 3-2**

#### **MOUNTING ORIENTATION**

Optimum operation of the bar code scanner demands proper orientation of the scanner relative to the bar code label it is to read. It is not possible to cover all situations so general rules are provided here. The Applications Engineering Group at PSC Automation, Inc. is available to assist in establishing mounting parameters in unusual situations. Call (800) 843-2700 for assistance.

The optimum distance from the scanner to the bar code label varies with the printing density of the barcode. Printing density refers to the width of the smallest bar or space in the code symbol. Higher density labels (narrower bars and spaces) must be closer to the scanner to be read, while lower density labels (wider bars and spaces) can be read further away. Figure 3-3 illustrates typical reading distances for several widths of bars and spaces. The closest distance from scanner to code is usually, but not limited to, 2.0 inches. The distances shown are typical and meant to illustrate the performance capabilities of the scanner.

If density or bar width information about the code symbol is not known, the optimum operating distance can be determined experimentally. Connect a terminal to the Local Port as outlined in Section 5, Local Programming. Enter the Configuration Menu. Select Page 2, Field Parameters. Select the correct algorithm for the barcode to be used. Return to the Main Menu and select Page 7, Diagnostics. Select Read Percentage Test. Adjust the distance from the scanner to the barcode label while viewing the diagnostics display. Find the distance where the values displayed for #Decodes is the largest. This is the optimum distance for that particular label. For most applications the label will be read reliably at a value of 95 or more decodes. This operating distance will be the center of the operating range for the label. Type CFG <enter> to return to the main menu and turn off diagnostics mode.

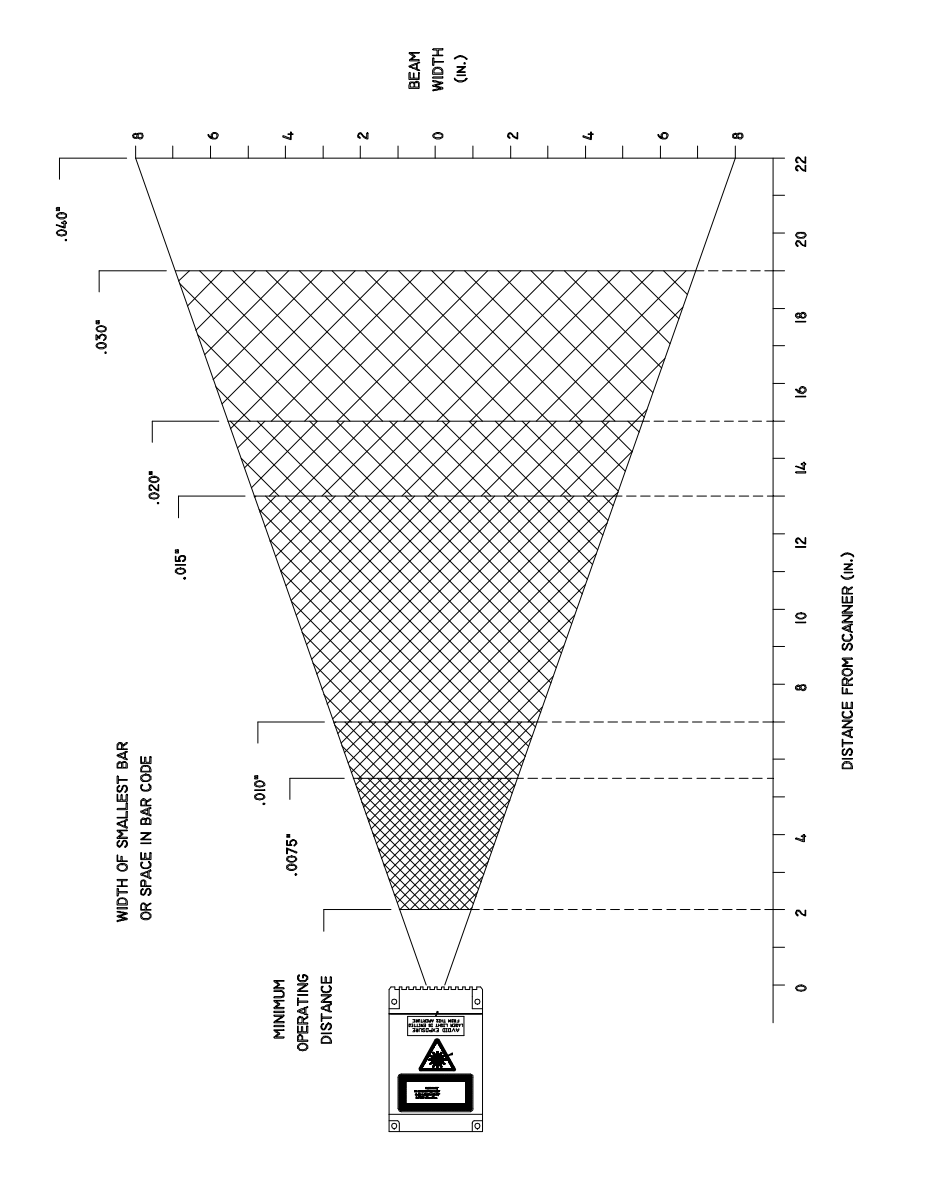

 $\pmb{\mathfrak{s}}$ 

**Operating Distance and Beam Sweep Width of Various Bar Sizes Figure 3-3**

#### *INSTALLATION*

In addition to being the correct distance from the scanner, the scan line must pass through the entire code symbol including the quiet zone at the beginning and end of the code. The quiet zone is a white area at least ten times the width of a narrow bar in the code. This is illustrated in Figure 3-4 below.

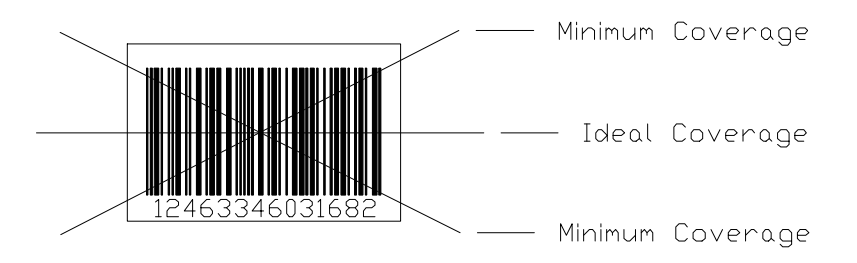

#### **Scanning Beam Position Figure 3-4**

The more times the scanning beam passes through the entire code symbol, the greater is the probability of successfully reading the code. Figure 3-5 shows a method of calculating the number of passes the scanning beam will make over the code symbol for two orientations. In order to perform this calculation the user must know the speed, orientation of the code symbol ("Ladder" or "Picket Fence"), the distance from the scanner to the code and the dimensions of the bar code. In addition, the sweep speed of the scanner and the scanning beam width must be known. The scan speed was specified when the scanner was ordered. The beam width can be determined using Figure 3-3. If the user has a choice of mounting orientation, data for both orientations should be calculated. The orientation yielding the most sweeps over the code should be used.

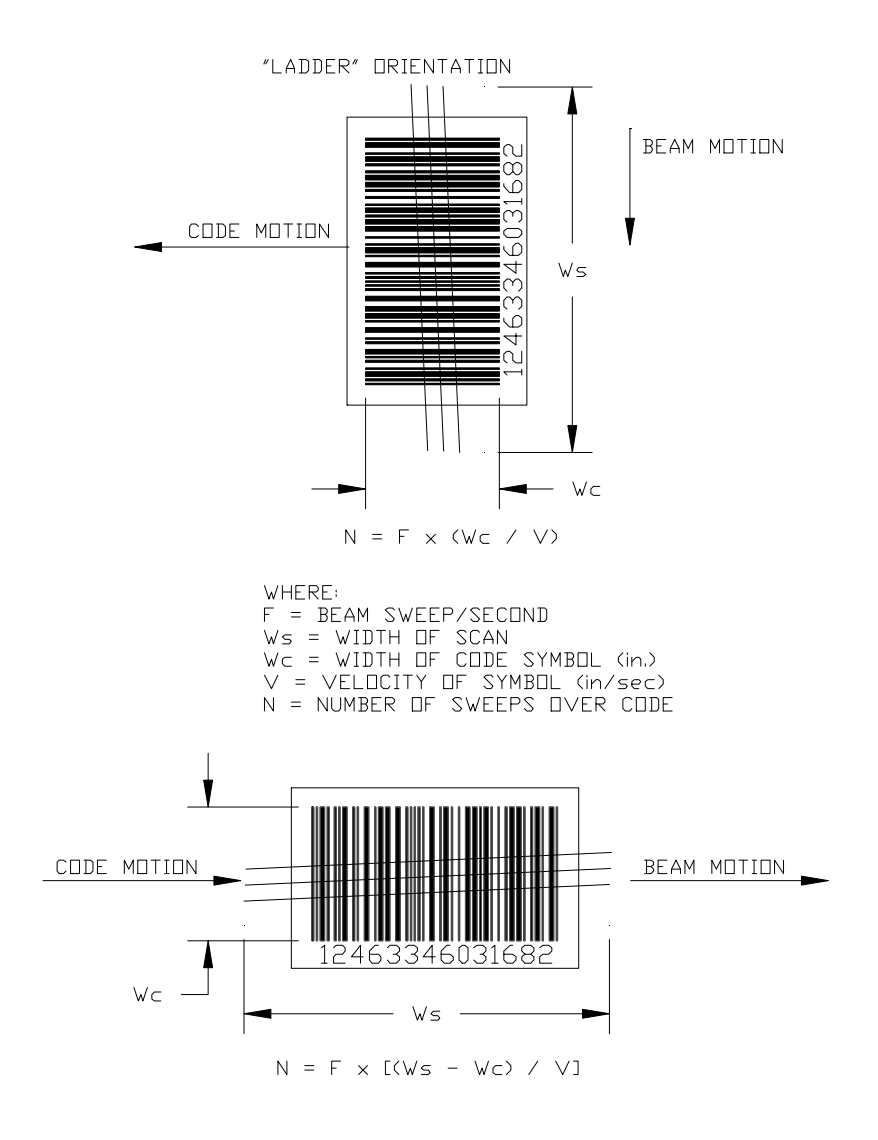

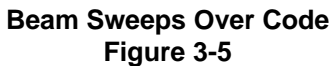

# *INSTALLATION*

#### **RASTER**

Some models of the Series 9000E Scanner/Decoder are supplied with a raster scan option. Not only does the beam scan horizontally but it is also incremented vertically so as to sweep an area. The area covered depends on the raster deflection and the distance from the scanner. The unit is available with  $5^{\circ}$ , 10 $^{\circ}$ , 20 $^{\circ}$ , and 30 $^{\circ}$  deflection. Figure 3-6 below shows the area covered for various deflections and distances from the scanner. For 500-scan/sec. models, six sweeps of the beam are equally spaced over the raster height. For 1000-scan/sec. models, twelve sweeps are equally spaced over the raster height.

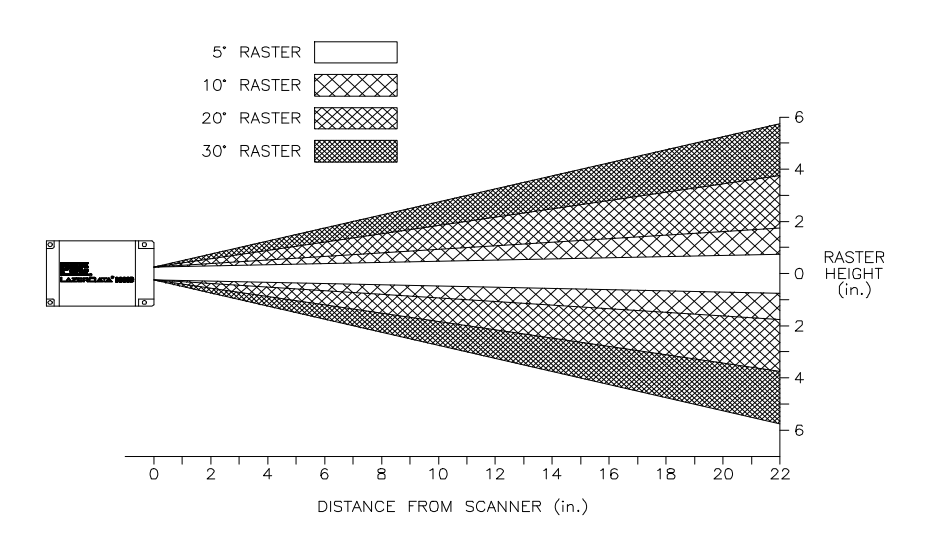

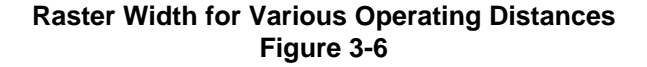

*Series 9000E Scanner/Decoder*

# **INTRODUCTION**

All interface signals are contained on three D-type subminiature connectors at the rear of the scanner housing. Connectors are labeled LOCAL, HOST, and USER I/O. The LOCAL Connector contains the RS-232C signals for a serial terminal that can be used to program the system parameters and monitor activity. The HOST Connector contains the RS-232C, RS-422, or optional RS-485 signals that will be sent to the host computer or other control device. The USER I/O Connector provides logic level status pulse outputs, gating and push-button compare inputs. A 5-pin circular connector supplies power to the scanner.  $+5$  VDC, and  $+12$  VDC are required.

# **LOCAL PORT**

This port is designed to accept a serial RS-232 terminal to configure the system operating parameters and monitor scanner operation if desired. It is set to 9600 baud, 1 start bit, 8 data bits, no parity bit, 1 stop bit (9600 N81) at manufacture. A 50-foot maximum cable length is suggested. Interface is through a DE9P connector as shown below.

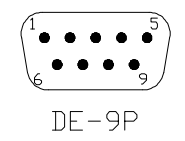

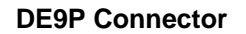

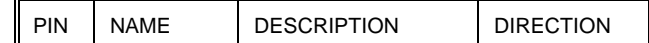

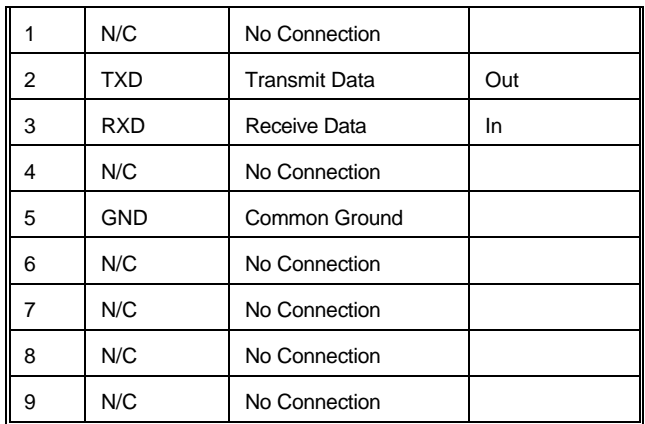

- Pin 2 TRANSMIT DATA Data Transmitted from the SERIES 9000E SCANNER/DECODER to the local programming terminal. Transmission format is serial ASCII, 1 Start Bit, 8 Data Bits, No Parity Bit, 1 Stop Bit. Baud rate is set at 9600.
- Pin 3 RECEIVE DATA Data transmitted from the local programming terminal to the Series 9000E Scanner/Decoder. Transmission format is serial ASCII, as above.
- Pin 5 COMMON GROUND Ground terminal common to both Transmit and Receive Data Lines.

# **HOST PORT**

The Host Port is designed to provide RS-232, RS-422, or optional RS-485 communications to a host computer or other intelligent peripheral device. The type of communications used is user-programmable and is selected on Page 3 of the Programming Menus. When selecting RS-232

### *SIGNAL INTERFACES*

communications, a 50-ft. maximum cable length is suggested. With RS-422 or RS-485 communications, cable lengths up to 500 feet can be used. Interface is made via a DE9S connector as shown below. Pin assignments vary depending on the hardware protocol selected. Connections for the various protocols are shown in the following tables.

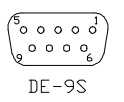

#### **DE9S Connector**

#### **RS-232 Connections**

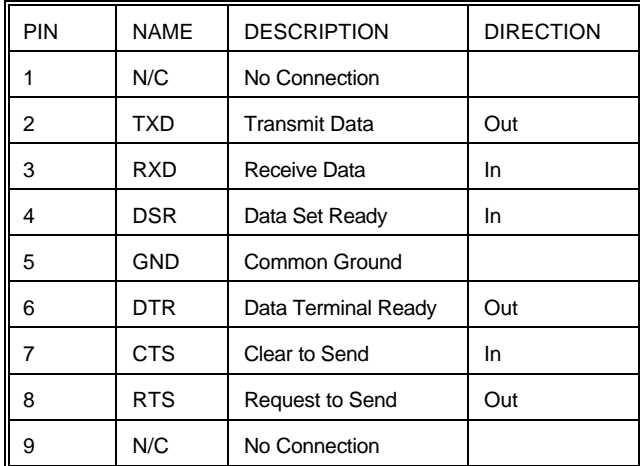

- Pin 2 TRANSMIT DATA Data transmitted from the Series 9000E Scanner/Decoder to the host computer. Transmission is serial ASCII. Format is user programmable.
- Pin 3 RECEIVE DATA Data transmitted from the Host Computer to the Series 9000E Scanner/Decoder. Transmission is serial ASCII. Format is user programmable.
- Pin 4 DATA SET READY A signal sent from the Host Computer to the Series 9000E Scanner/Decoder to indicate that it is on-line.

Pin 5 COMMON GROUND - Ground terminal common to all signal lines.

- Pin 6 DATA TERMINAL READY A signal sent from the Series 9000E Scanner/Decoder to the Host Computer to indicate that it is online.
- Pin 7 CLEAR TO SEND A signal sent from the Host Computer to the Series 9000E Scanner/Decoder as an acknowledgment to the Request to Send signal, and giving permission to send data. Configuration is user programmable.
- Pin 8 REQUEST TO SEND A signal sent from the Series 9000E Scanner/Decoder to the Host Computer indicating that it has data to send. Configuration is user programmable.

#### **RS-422 Connections**

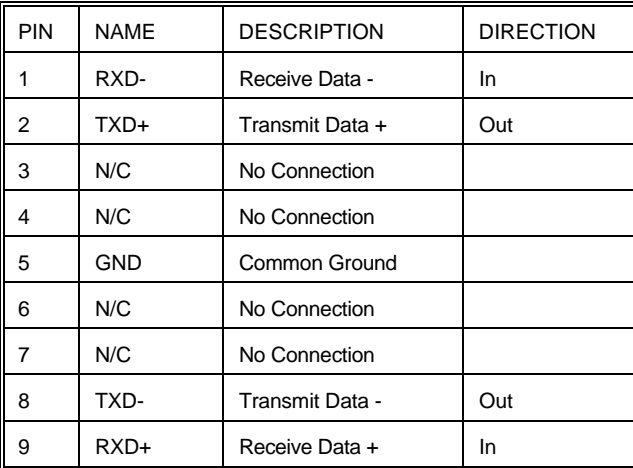

Pin 1 RECEIVE DATA (-) - Negative connection for data transmitted from the Host Computer to the Series 9000E Scanner/Decoder.

- Pin 2 TRANSMIT DATA (+) Positive connection for data transmitted from the Series 9000E Scanner/Decoder to the Host Computer. Transmission is serial ASCII. Format is user-programmable.
- Pin 5 COMMON GROUND Ground connection common to all signals.
- Pin 8 TRANSMIT DATA (-) Negative connection for data transmitted from the SERIES 9000E Scanner/Decoder to the Host Computer.
- Pin 9 RECEIVE DATA (+) Positive connection for data transmitted from the Host Computer to the Series 9000E Scanner/Decoder. Transmission is serial ASCII. Format is user-programmable.

#### **RS-485 Connections**

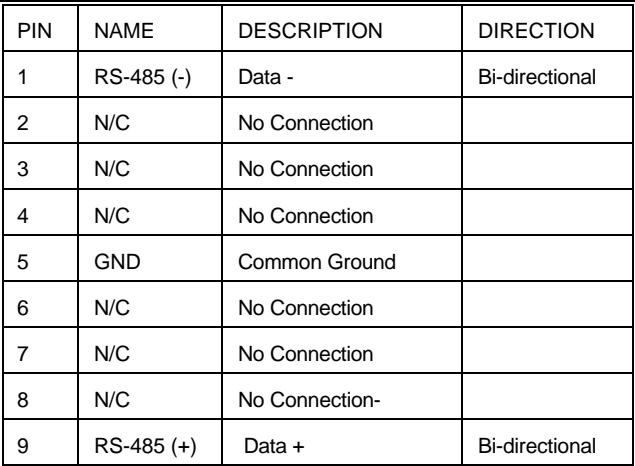

- Pin 1 RS-485 (-) Signal for three wire Party Line configuration.
- Pin 5 Common Ground Ground common to all signals.
- Pin 9 RS-485 (+) Signal for three wire Party Line configuration.

# **I/O PORT**

This port is designed to provide status output pulses and accept input signals for gating and push button compare. Output pulses are provided for Good Read, No Read, Good Compare, and No Compare Conditions. Pins 1, 6 and 15 can be used as an alternate method of supplying scanner power. If the scanner is powered using the power connector, these pins may be used as a voltage source to power external hardware such as a gate sensor. Connections are made through a DE-15S connector as shown below.

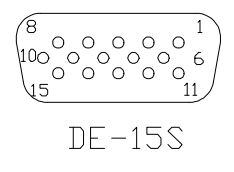

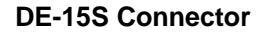

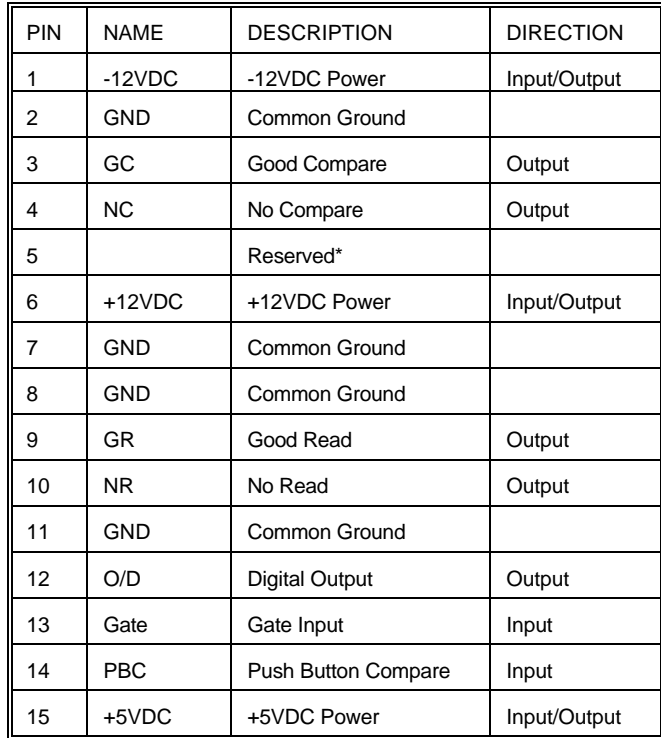

#### **\*NOTE: DO NOT MAKE ANY CONNECTION TO THIS PIN.**

- Pin 1 -12 VDC INPUT/OUTPUT Alternate input power connection to the Series 9000E Scanner/Decoder. -12 VDC  $\pm$  5% @ 300 mA. required. -12 VDC available at this pin when power connector is used.
- Pin 2 COMMON GROUND Ground connection common to all signals.
- Pin 3 GOOD COMPARE User programmable TTL level output pulse from Series 9000E Scanner/Decoder on each code read that compares with a compare buffer entry (open collector on some models).
- Pin 4 NO COMPARE User-programmable TTL level output pulse for each code read that does not compare with a compare buffer entry (open collector on some models).
- Pin 5 **DO NOT MAKE ANY CONNECTION TO THIS PIN. RESERVED.**
- Pin 6 +12 VDC INPUT/OUTPUT Alternate input power connection to the Series 9000E Scanner/Decoder. +12 VDC + 5% @ 300 mA. required. +12 VDC available at this pin when power connector is used.
- Pin 7,8 COMMON GROUND Ground connection common to all signals.
- Pin 9 GOOD READ User-programmable TTL level output pulse for each code read by the Series 9000E Scanner/Decoder. (Open collector on some models).
- Pin 10 NO READ User-programmable TTL level output pulse for each code not successfully decoded. (Open collector on some models).
- Pin 11 COMMON GROUND Ground connection common to all signals.
- Pin 12 DIGITAL OUTPUT TTL level output. Bar = 1 Space = 0. Refer to Section 2, Figure 2-1.
- Pin 13 GATE INPUT Input signal to the Series 9000E Scanner/Decoder indicating that a code is present. Can be supplied by a switch, a photoelectric sensor, or an input voltage. The input voltage at this terminal is 30 VDC maximum. Connecting this terminal to ground or applying a voltage less than 0.8 V gates the scanner. See Figure 4-1.
- Pin 14 PUSH BUTTON COMPARE Shorting between this terminal and ground will enter the next code read into the compare buffer. Scanner will automatically be set to compare mode when push button is used.
- Pin 15 5 VDC input/output Alternate input power connection to Series 9000E Scanner/Decoder. 5 VDC+5% @ 860 mA required. 5 VDC available at this pin when power connector is used.
- **Note:** Open collector outputs are capable of switching up to 24 VDC at currents of up to 100 mA.

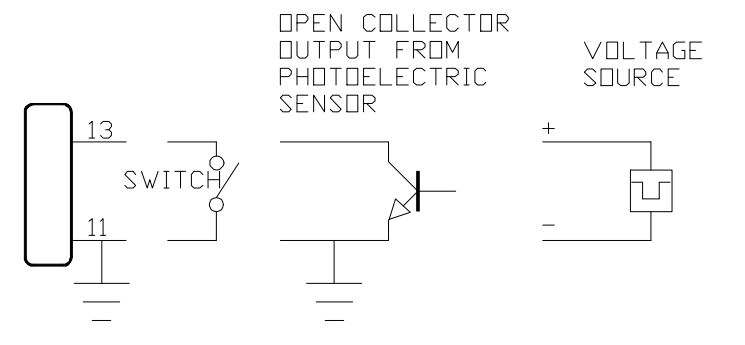

Note: In each case the input grounds pin 13 to gate the scanner

**Typical Gate Connection Figure 4-1**

# *Series 9000E Scanner/Decoder*

# **POWER CONNECTOR**

The Power Connector is used to supply input power to Series 9000E Scanner/Decoder**.** Terminal locations are shown below. The I/O Port can be used as an alternative method of supplying power. The table below lists the voltages required and the minimum required current for each voltage.

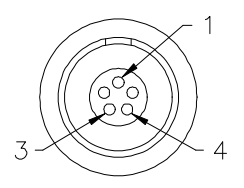

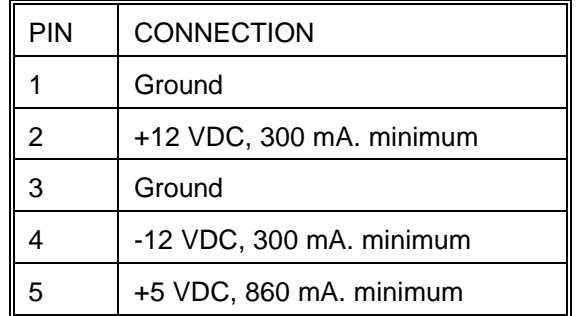

# *SIGNAL INTERFACES*

# **MATING CONNECTORS**

Mating connectors are available from LazerData for all connectors used on the Series 9000E Scanner/Decoder. They can be ordered by the part numbers listed below.

Call Customer Administration at (800) 843-2700.

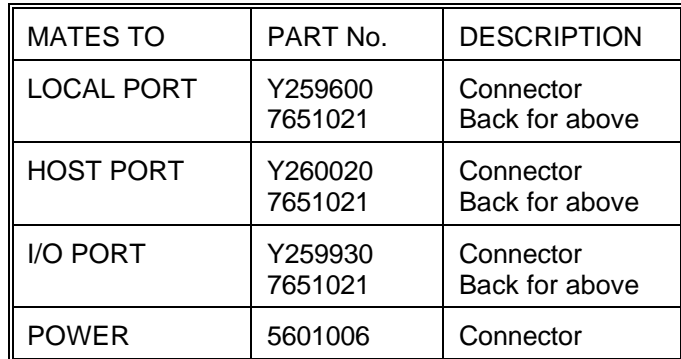

*Series 9000E Scanner/Decoder*
# **INTRODUCTION**

The LazerData Series 9000E Bar Code Scanner/Decoder is capable of being configured with a computer terminal or a computer programmed to emulate a terminal. When power is first applied to the system, a Startup screen appears on the terminal. Type CFG and press the ENTER key on the terminal keyboard to display the Scanner Configuration Screen. A terminal emulation must be chosen before displaying the Main Menu Screen. The Main Menu screen provides access to eight unique screens. These eight screens allow the user to configure the Series 9000E Scanner/Decoder to meet the unique requirements of the application.

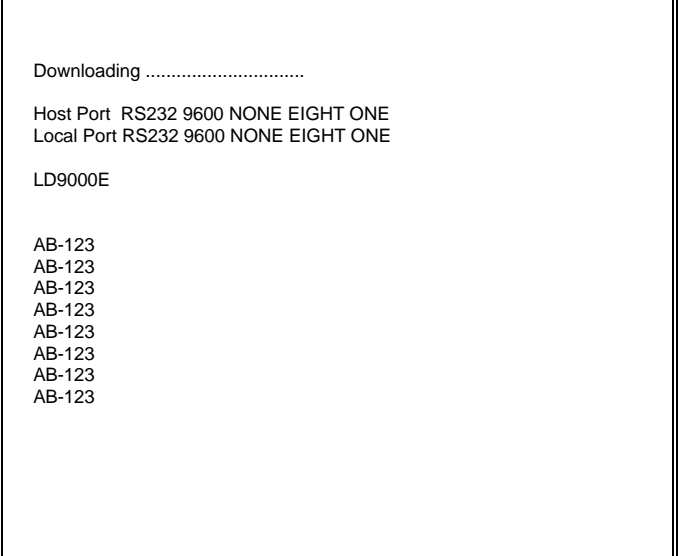

## **STARTUP/SHOW BAR CODES**

#### **Purpose of Screen:**

Indicates that power is on and the system is ready to read bar codes. Displays enabled bar codes currently being scanned.

## **Field Descriptions:**

When power is applied to the Series 9000E Bar Code Scanner/Decoder a startup screen will appear on the terminal. The startup screen will indicate that the scanner is downloading it's program from memory and is loading the database most recently saved. Once this is completed the Host and Local Port comm-unication parameters will be displayed. The scanner will then display **LD9000E** on the terminal screen.

Once loading is complete, the Series 9000E Bar Code Scanner/Decoder will begin transmitting decoded bar codes to the terminal screen. If there is no bar code label in front of the scanner, or the gate is not enabled the terminal will remain blank.

## **Operator Actions**:

- 1. To display bar code values on the local terminal, put a bar code label in front of the Series 9000E Bar Code Scanner/Decoder. If the bar code type has been enabled it will be displayed when decoded.
- 2. To access the Setup Screen type CFG and press ENTER.
- Note: To return to the Display Bar code screen from the Main Menu select the  $X = EXIT TO READ MODE option$ .

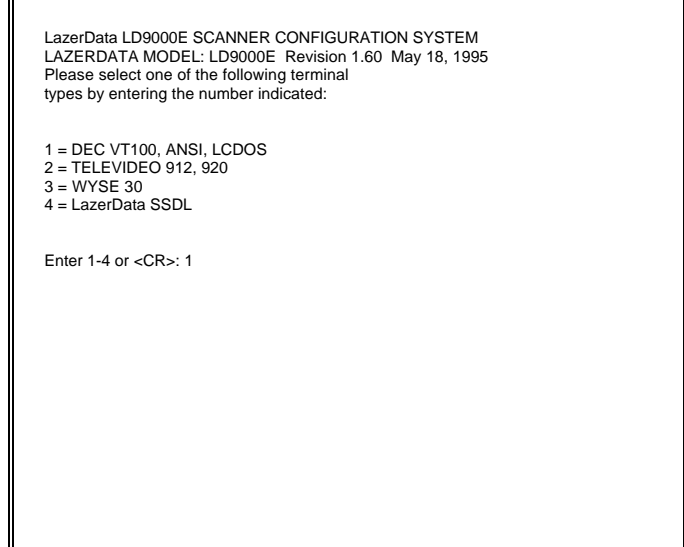

# **TERMINAL SELECTION**

### **Purpose of Screen:**

Indicates the start of the Configuration Mode. Displays the current scanner software version identification. Allows user to select the type of terminal that will be used for programming.

### **Field Descriptions:**

The menu presents four choices of terminals. Select the choice that represents the terminal being used. If a terminal emulation program is being used, the program can be set to emulate any of the typical types listed. All terminal types have screen formatting capabilities, so the displays will look like those presented here.

# **Operator Actions:**

Select the appropriate terminal type by typing in the corresponding number. Press ENTER to confirm selection and move to the MAIN MENU. Terminal #1 is the default option. If choosing this terminal, just press ENTER to move to the MAIN MENU.

 $\overline{\mathbf{u}}$ 

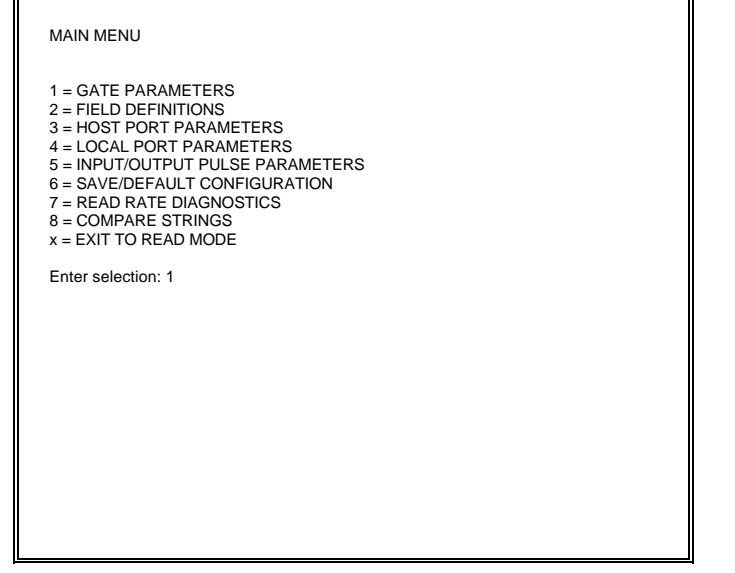

# **MAIN MENU**

 $\blacksquare$ 

### **Purpose of Screen**:

This screen allows you to access eight setup and configuration screens.

### **Field Descriptions:**

Menu items 1 through 8 provide access to detailed menus for setting the configuration parameters to the specific requirement of your system. If the system is being configured for the first time, the menus can be accessed in order. If changes are desired under a particular menu, that menu can be accessed directly.

The  $X = EXIT TO READ MODE selection returns you to a blank screen$ to display the bar code currently being read. **Operator Action:**

Type the number of the selection you wish to make. The screen for the selection you make will be displayed.

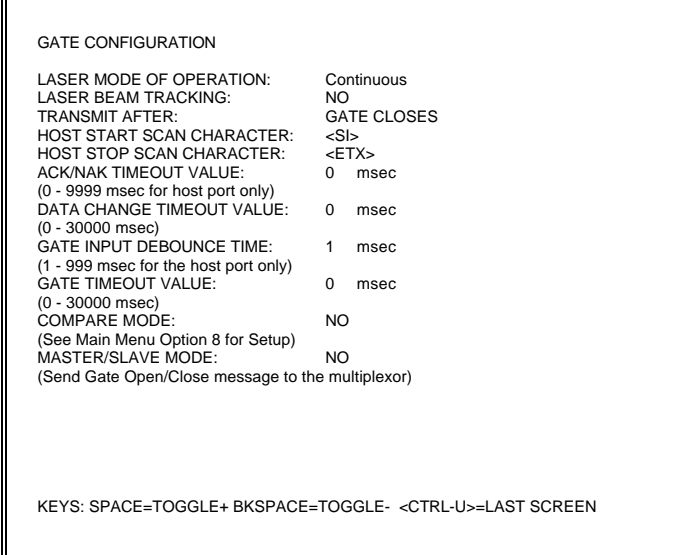

# **PAGE 1 - GATE PARAMETERS**

### **Purpose of Screen:**

This screen allows the user to set the mode of operation. The user may select the method of signaling the Series 9000E Bar Code Scanner/Decoder to read a bar code and assure that only a single transmission is made for each bar code read.

The user can also control when that transmission is made, and program the laser beam to follow the gate mode and turn on only when a bar code is present.

### **Field Descriptions:**

### LASER MODE OF OPERATION

Choices are:

CONTINUOUS - The 9000E Scanner/Decoder reads, decodes and transmits continuously. Data for every read is transmitted. No gating is performed.

DATA CHANGE MODE BUFFERED - Once a bar code is read and the data transmitted the 9000E Scanner/Decoder will not recognize that bar code again until a different bar code has been decoded.

HARDWARE GATE MODE - Using an external device (as outlined on Page 4-8) the scanner is gated to read when a bar code is present. Only a single data transmission is made for each gate signal.

SOFTWARE GATE MODE - The Host computer may be programmed to gate the 9000E Scanner/Decoder via an ASCII start and stop signal.

HIGH SPEED MODE - Same as hardware gate mode but only outputs are triggered. The label is not transmitted.

DATA CHANGE MODE WITH TIMEOUT - Allows the user to specify a TIMEOUT value before 9000E Scanner/Decoder will read the next bar code.

LASER BEAM TRACKING - Selecting NO will leave the laser beam on at all times. Selecting YES will turn the laser beam on when a gate signal is received and turn the beam off when the gate is closed. This will insure that the beam is on only when necessary.

TRANSMIT AFTER - The two choices available are CLOSE and READ. Selecting READ will cause the 9000E Scanner/Decoder to transmit the bar code data immediately after a successful read. Selecting CLOSE will cause the data transmission to be delayed until the close of the gate signal.

HOST START SCAN CHARACTER - The host computer may be used to gate the 9000E Scanner/Decoder . The start of each gate must be

specified as a character or string of characters. Any two character string can be specified but normally ASCII control characters are used.

The default character string, SI (Shift In) has been programmed. It may be changed by the user if desired. When these characters are used they must be bracketed by < >.

HOST STOP SCAN CHARACTER - The host computer character to end the gate period can also be specified as a character or string of characters. The default string, <ETX> has been programmed. It may be changed to any two character ASCII string if desired.

ACK/NAK TIMEOUT VALUE - If ACK/NAK software protocol is selected, each time a label is read it is sent to the Host for confirmation. If the host answers ACK (CTRL-F), the scanner can then immediately read the next label. If the host answers NAK (CTRL-U) or gives no response in the allotted time then the scanner will resend the label. The scanner will resend the label to the host up to 5 times.

DATA CHANGE TIMEOUT VALUE - The data change mode can be modified to recognize the same code again after a set period of time. In Data Change timeout, once the label leaves the field, a timer is started. If at the end of the set time the same bar code is presented to the scanner again, it will be considered a new code. Values specified can range from 0 to 30000 msec.

GATE INPUT DEBOUNCE TIME - If a switch or relay contact is used for a gate signal, a debounce time may be necessary. Times will have to be determined experimentally. Once a gate signal is detected, it must be present for the set time before it is considered valid. Debounce time may be specified from 1 to 999 msec.

GATE TIMEOUT VALUE - The Gate Timeout Value is used to simulate a close gate signal. When the time set has expired the gate will close and either transmit the bar code data or a No Read. The timer will ignore all activity on the Gate line until it has timed out. When a new open gate signal happens the timer starts counting down again.

COMPARE MODE - Activates the Compare String mode. (See Page 8 - Compare Strings) for information on compare string options.

MASTER/SLAVE MODE - This option will send a multiplexor open message, scanner label data and then a multiplexor close message. The open message consists of STX SI CAN CR. The close message consists of STX SO CAN CR.

### **Operator Action:**

- 1. When the cursor is positioned on the LASER MODE OF OPERATION line, press SPACE to display the desired setting. Press ENTER to select the choice and move the cursor to the next line.
- 2. Position the cursor on the LASER BEAM TRACKING line. Press SPACE to change the settings from YES to NO. When the desired setting is displayed press ENTER to enter the choice and move the cursor to the next line.
- 3. With the cursor positioned on the TRANSMIT AFTER line press SPACE to change the settings from GATE CLOSES to READ and back. When the desired setting is displayed, press ENTER to enter the choice and move the cursor to the next line.
- 4. Position the cursor at the end of the HOST START SCAN CHARACTER line. To accept the currently selected character string press ENTER. To change the character press BACK SPACE to delete the present string and enter the new character string. Press ENTER to proceed to the next line.
- 5. Position the cursor at the end of the HOST STOP SCAN CHARACTER line. To accept the currently selected character string press ENTER. To change the character press BACK SPACE to delete the current string and enter the new character string. Press ENTER to proceed to the next line.
- 6. With the cursor on the ACK/NAK TIMEOUT VALUE line enter the desired value in milliseconds. This value can be between 0 and 9999 milliseconds. Press ENTER to enter the value and move to the next line.
- 7. With the cursor on the GATE CONTROL DEBOUNCE VALUE line, enter the desired value in milliseconds.
- 8. With the cursor on the GATE TIMEOUT VALUE line, enter the desired value in milliseconds.
- 9. With the cursor on the COMPARE MODE line use the SPACE BAR to toggle between the choices; YES and NO. Press ENTER to select.
- 10. With the cursor on the MASTER/SLAVE MODE line use the SPACE BAR to toggle between the choices; YES and NO. Press ENTER to select.

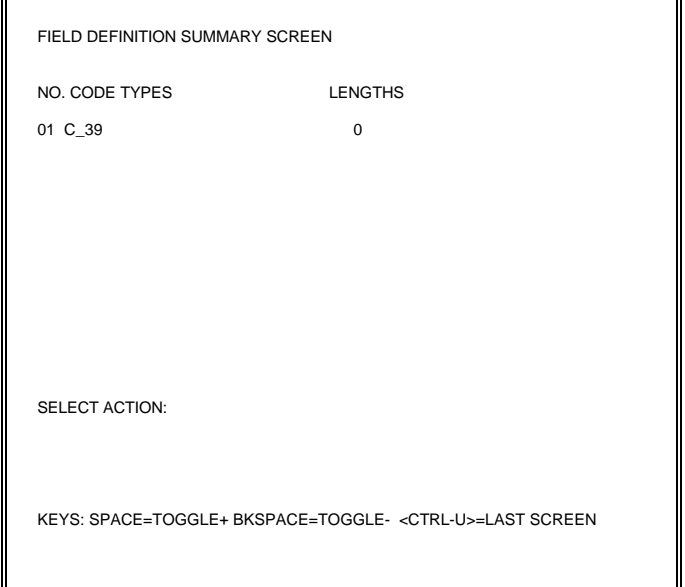

# **PAGE 2 - FIELD DEFINITION SUMMARY**

#### **Purpose of Screen:**

 $\overline{r}$ 

Displays a summary of how each previously entered field is defined. Also lets the user edit, delete or insert fields.

### **Field Descriptions:**

A total of up to six fields can be listed. Each listing is a summary of how a field is defined. Existing fields can be edited or deleted. New Fields can be inserted.

Note: Think of a field as an encapsulated object that grabs things. the entries made in the Definition for Field Number screen (Page 2, level 2) are simply a set of filters the field uses to filter out the things it does not want to grab. Each field allows up to 10 code

type/length combinations (i.e., ten types of code each with their own number of characters). More than one field turned on means that the user is looking for more than one label on a package.

### **Operator Actions**:

Choose EDIT, DELETE, or INSERT by typing in E, D, or I at the SELECT ACTION prompt.

If DELETE is chosen, the ENTER FIELD NUMBER TO DELETE: prompt will appear. Enter the Field number 1 through 6. The entire Field will be deleted from the display.

If a Field is to be edited or inserted, enter the number of the Field at the prompt, and the next screen will be displayed.

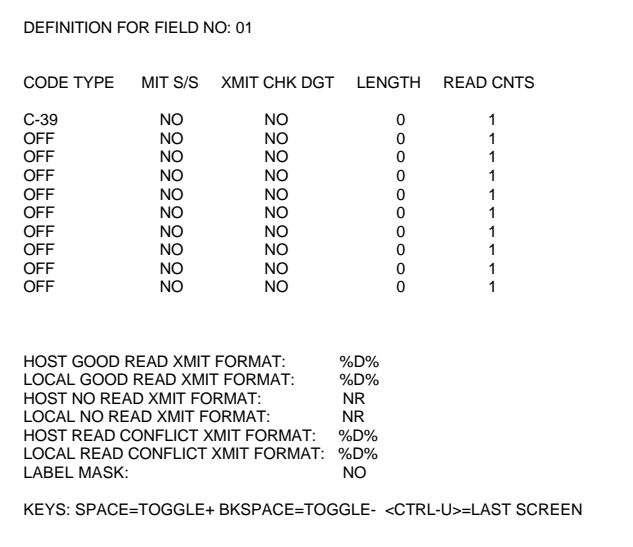

## **PAGE 2 - LEVEL 2 FIELD DEFINITION**

#### **Purpose of Screen:**

Allows the user to edit existing entries and insert new entries as well as specify data that will be transmitted along with the bar code data.

#### **Field Descriptions:**

CODE TYPE - Any data previously entered will be displayed. If none, all the entries in this column will read OFF.

XMIT S/S - (Transmit Start/Stop). This controls transmission of Start and Stop characters with the bar code data. Not all bar codes have start/stop characters. Not all start/stop characters are transmittable. Length (number of characters) in field definition must be set long enough to include start/stop characters if XMIT S/S is enabled.

XMIT CHK DGT - (Transmit Check Digit). It may or may not be desirable to transmit the check digits contained in some bar codes. Not all bar codes have check digits. Not all check digits are transmittable. Length (number of characters) in field definition must be set long enough to include check digits, if enabled.

LENGTH - Determines the number of characters in the code to be read, including any check characters and start/stop characters if enabled. UPC and EAN codes may not have the first and last digits printed. A 0 allows any length of code to be read.

READ COUNT - Number of times the same label must be decoded before it's transmitted.

HOST GOOD READ XMIT FORMAT - This entry determines what data is transmitted from the Host Port when a Good Read occurs. The entry can be a literal string such as GR, a formatted data string or a combination of the two. See Data Formatting Codes page 5-17.

LOCAL GOOD READ XMIT FORMAT - This entry determines what data is transmitted from the Local Port when a Good Read occurs. The entry

can be a literal string such as GR, a formatted data string or a combination of the two. See Data Formatting Codes page 5-17.

HOST NO READ XMIT FORMAT - This entry determines what data is transmitted from the Host Port if a No Read condition occurs. This is usually a message string saying that there is no bar code label to transmit. See Data Formatting Codes page 5-17.

LOCAL NO READ XMIT FORMAT - This entry determines what data is transmitted from the Local Port if a No Read condition occurs. This is usually a message string saying that there is no bar code label to transmit. See Data Formatting Codes page 5-17.

HOST READ CONFLICT XMIT FORMAT - This entry determines what data is transmitted from the Host Port if a Read Conflict occurs. A Read Conflict occurs when the bar codes read on a particular package exceeds the number of Field Definitions that have been entered. See Data Formatting Codes page 5-17.

LOCAL READ CONFLICT XMIT FORMAT - This entry determines what data is transmitted from the Local Port if a Read Conflict occurs. A Read Conflict occurs when the bar codes read on a particular package exceeds the number of Field Definitions that have been entered. See Data Formatting Codes page 5-17.

LABEL MASK - This entry allows the user to define which fields the decoded labels are inserted into. Five labels per field can be specified.

LABEL MASK EXAMPLES:

Label: "123456" Label Mask String: 123\* 123 match up so we have a good compare.

Label: "123456" Label Mask String: 1?3?5? 1,3,5 match up so we have a good compare.

\* - ignores all characters from that point on in the bar code.

? - ignores the character in that position in the bar code.

## **Operator Actions:**

- 1. With the cursor at the first CODE TYPE line, use the DOWN ARROW key to select the desired line. Press the SPACE BAR to review the code types available. When the correct choice is displayed, press ENTER to move to the XMIT S/S line.
- 2. With the cursor on the XMIT S/S line use the SPACE BAR to toggle between the choices, YES and NO. When the desired choice is displayed, press ENTER to make the selection and move to the next line.
- 3. With the cursor on the XMIT CHK DGT line use the SPACE BAR to toggle between the YES and NO choices. Press ENTER to select the appropriate choice and move to the next field.
- 4. With the cursor positioned on the LENGTH line, enter the number of characters in the code to be read including any check characters and start/stop characters if enabled. Entering a zero will cause any length to be read.
- 5. With the cursor positioned on the READ COUNTS line, enter the number of times the label must be read before it will be transmitted.
- 6. When all the desired code types have been entered, use the DOWN ARROW key to position the cursor next to the HOST GOOD READ XMIT FORMAT line. This is the first of six entries that format the Local and Host ports for the Good Read, No Read and Read Conflict conditions.
- 7. With the cursor positioned on the LABEL MASK line enter the characters for the label mask string. This string will accept the \* and ? qualifiers. When the \* is used everything from the asterisk till the end of the letter is ignored. When the ? is used, the positions selected are ignored.

## **DATA FORMATTING CODES**:

The two types of entries are **data formatting** and **literal formatting**.

**Data formatting** information is always bracketed by **%** and controls how the bar code data is transmitted. Data formatting information only applies to the current field. Different fields can have different data formatting.

The **%** symbol is used as a format place holder (any characters not bracketed by **%** will transmit as literal messages).

**D** is label data. It indicates label data should be transmitted.

**C** is read count (how many times a label is seen on a package). It indicates read count data should be transmitted. Any string following this command must be preceded by a %.

**N, S**, and **Z** control fill characters. **N** = not fill, **S** = fill with spaces, and **Z** = fill with zeros.

**R**, **L,** and **M** select right (or right justified), left (or left justified), or middle (midstring characters). The entry for **M** is two numbers with a comma between them. For example, an entry of **3,7** would mean that with a string of eight characters such as 12345678 or ABCDEFGH the selection would start at the third character (3 or C) and end with the seventh character (7 or G).

For example, **%DZR6%** and **%DR6%** both mean transmit right six characters. In the event that the data is passed on to a system (e.g. a main frame computer) with a standard format of greater than six characters, **%DZR6%** would be used and the blank spaces filled with zeros. **%DR6%** would be used when the string is shorter than the bar code.

DATA FORMATTING CODES EXAMPLES:

Example bar code: "012345678"

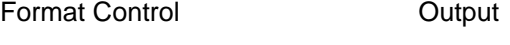

%D% "012345678" %DR6% "345678"

**5-17**

%DL6% "012345" %DM2,6% "12345"

"00012345678" %DSL11% "012345678\_\_" (the label followed by two spaces)

**Literal formatting** information is transmitted from the port exactly as entered. Literal messages have a maximum length of sixty characters. %D% will send the message out to the port exactly like it was decoded.

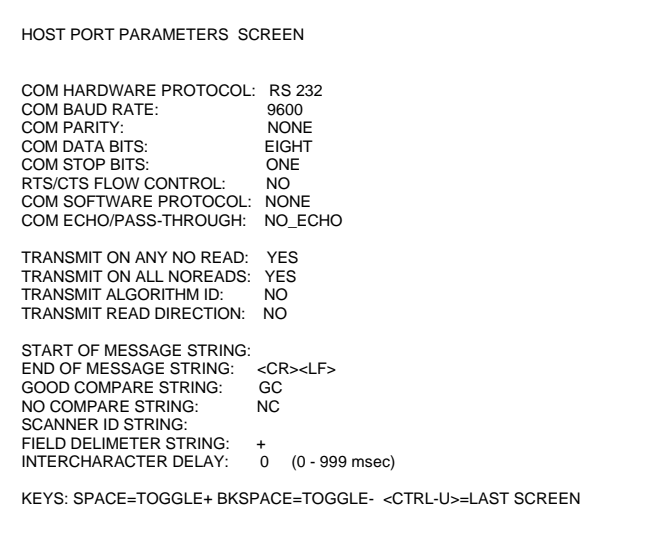

## **PAGE 3 - HOST PORT FORMATTING**

### **Purpose of Screen:**

Allows the user to set the data transfer parameters between the Series 9000E Bar Code Scanner/Decoder and the host computer available through the Host Port.

Allows the user to format the data string which is sent from Series 9000E Bar Code Scanner/Decoder to the host computer when a bar code is read.

#### **Field Descriptions**:

COM HARDWARE PROTOCOL - Allows choice of one of three hardware protocols: RS-232, RS-422, RS-485 2 wire\*, RS-485 4 wire\*. \* intended to be used with LazerData Multidrop only

COM BAUD RATE - The baud rate can be set using any of the following values: 300, 600, 1200, 2400, 4800, 9600, 19200, 38400.

COM PARITY - Parity for this port can be set to none, even or odd. If set to none there is no parity bit in the transmission.

COM DATA BITS - The number of data bits per character can be 7 or 8.

COM STOP BITS - The number of stop bits per character can be 1 or 2.

RTS/CTS FLOW CONTROL - This controls whether the RTS and CTS handshake signals will be used for RS-232 or RS-422.

COM SOFTWARE PROTOCOL - Software protocols may be specified if desired. If NONE is chosen, no software protocol will be used. Other choices are: ACK/NAK (ACK/NAK Timeout is explained on page 5-9), XON/XOFF (short cut keys are CTRL Q and CTRL S, respectively), INTERMEC and LazerData MULTI-DROP.

COM ECHO/PASS THROUGH - Each transmission received on this port can be echoed (repeated) to another port. The choices are NO ECHO, HOST, LOCAL, or BOTH. Selecting NO ECHO will not echo any transmission. Selecting HOST will re-transmit the input signal on this port to the output on this port. Selecting LOCAL will echo the input signal on this port to the output on the local port. Selecting BOTH will echo the input signal on this port to the output on both ports.

TRANSMIT ON ANY NOREAD - User can determine whether a data transmission will (YES) or will not (NO) be made when a No Read condition occurs in ANY field.

TRANSMIT ON ALL NOREADS - User can determine whether a data transmission will (YES) or will not (NO) be made when a No Read condition occurs in ALL fields. TRANSMIT ON ANY NOREAD must be set to YES.

TRANSMIT ON NO COMPARE - User can determine whether a data transmission will (YES) or will not (NO) be made when a No Compare condition occurs.

TRANSMIT ALGORITHM ID - User can determine if the Algorithm ID will be part of the serial transmission. Will not transmit when multiple fields have been selected.

TRANSMIT READ DIRECTION - User can determine if direction of bar code read (FWD = Forward,  $REV$  = Reverse) is transmitted. Will not transmit when multiple fields have been selected.

START OF MESSAGE STRING - User may select any character string to signify the beginning of each data transmission. The length can be up to 10 characters. If control characters are included they must be bracketed, < >. For example: <STX>.

END OF MESSAGE STRING - User may select a string of characters to signify the end of each data transmission. The length can be up to 10 characters. Default string is <CR><LF> (carriage return, line feed).

GOOD COMPARE STRING - User may select a string of characters to be transmitted to signify a Good Compare. Default is GC. Maximum length is 60 characters.

NO COMPARE STRING - User may select a string of characters to be transmitted to signify No Compare. Default is NC. Maximum length is 60 characters.

SCANNER ID STRING - User may select a character string to identify the scanner sending the message. In an installation with multiple decoders connected to a host, this identification string may be necessary. Maximum length is 10 characters.

FIELD DELIMITER STRING - When data for more than one bar code is sent during a single transmission, a character or string of characters is specified that separates the bar code data fields. This occurs if more than one bar code label is on a single package. Default character is "+". Control characters must be bracketed, < >. Maximum length is 2 characters.

INTERCHARACTER DELAY - Sets the delay between every character sent to the port.

## **Operator Action:**

- 1. With the cursor positioned at the end of the HARDWARE PROTOCOL line press SPACE to step through the choices. When the desired choice is displayed press ENTER to enter it and proceed to the next line.
- 2 With the cursor set to the BAUD RATE line press SPACE to step through the choices. When the desired choice is displayed press ENTER to select it and move to the next line.
- 3. With the cursor set to the PARITY line press SPACE to step through the choices, ODD, EVEN or NONE. When the desired choice is displayed press ENTER to select it and move to the next line.
- 4. With the cursor set to the DATA BITS line press SPACE to step through the choices. When the desired choice is displayed press ENTER to select it and move to the next line.
- 5. With the cursor set to the STOP BITS line press SPACE to step through the choices. When the desired choice is displayed press ENTER to select it and move to the next line.
- 6. With the cursor set to the RTS/CTS FLOW CONTROL line press SPACE to step through the choices. When the desired choice is displayed press ENTER to select it and move to the next line.
- 7. With the cursor set to the SOFTWARE PROTOCOL line press SPACE to step through the choices. When the desired choice is displayed press ENTER to select it and move to the next line.
- 8. With the cursor set to the ECHO/PASS-THROUGH line press SPACE to step through the choices. When the desired choice is displayed press ENTER to select it and move to the next line.
- 9. With the cursor positioned on the TRANSMIT ON ANY NO READ line press SPACE to select YES or NO. When the desired choice is displayed press ENTER to select it and move to the next line.
- 10. With the cursor positioned on the TRANSMIT ON ALL NO READS line press SPACE to select YES or NO. When the desired choice is displayed press ENTER to select it and move to the next line.
- 11. With the cursor positioned on the TRANSMIT ALGORITHM ID line press SPACE to select YES or NO. When the desired choice is displayed press ENTER to select it and move to the next line.
- 12. With the cursor positioned on the TRANSMIT READ DIRECTION line press SPACE to select YES or NO. When the desired choice is displayed press ENTER to select it and move to the next line.

#### **Note: The BACK SPACE or DEL keys can be used to edit information entered on the following lines.**

- 13. With the cursor positioned on the START OF MESSAGE STRING LINE type the message start string. Control characters must be enclosed in < >.
- 14. With the cursor positioned on the END OF MESSAGE STRING Line type in the message end string. Press ENTER to select new string and move cursor to the next line. Control characters must be enclosed in < >. Press ENTER to select default, <CR><LF>.
- 15. With the cursor positioned on the GOOD COMPARE STRING line type in the Good Compare message. To accept the default (GC), press ENTER.
- 16. With the cursor positioned on the NO COMPARE STRING line type in the No Compare message. To accept the default (NC), press ENTER.
- 17. With the cursor positioned on the SCANNER ID STRING line type in the character string used to identify the scanner. Press ENTER to select the string and move the cursor to the next line.
- 18. With the cursor positioned on the FIELD DELIMITER line type in the character string used. Press ENTER to select the new string and move the cursor to the next line. Control characters must be enclosed in < >. Press ENTER to select default, "+".
- 19. With the cursor positioned on the INTERCHARACTER DELAY line type in the value in milliseconds of the delay. Value must be between 0 and 999 msec.

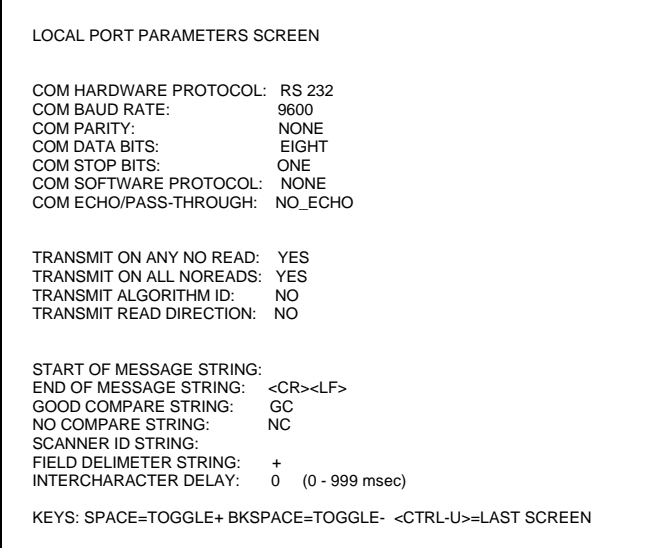

# **PAGE 4 - LOCAL PORT FORMATTING**

### **Purpose of Screen:**

Allows the user to set the data transfer parameters for the Local Port. Allows the user to format the data string for the Local Port.

### **Field Descriptions**:

COM HARDWARE PROTOCOL - Hardware protocol is set to RS-232.

COM BAUD RATE - The baud rate can be set using any of the following values: 300, 600, 1200, 2400, 4800, 9600, 19200, 38400.

COM PARITY - Parity for this port can be set to none, even or odd. If set to none there is no parity bit in the transmission.

COM DATA BITS - The number of data bits per character can be 7 or 8.

COM STOP BITS - The number of stop bits per character can be 1 or 2.

COM SOFTWARE PROTOCOL - Software protocols may be specified if desired. Choices are NONE or XON/XOFF.

COM ECHO/PASS THROUGH - Each transmission received on this port can be echoed (repeated) to another port. The choices are NO ECHO, HOST, LOCAL, or BOTH. Selecting NO ECHO will not echo any transmission. Selecting HOST will re-transmit the input signal on this port to the output on the HOST port. Selecting LOCAL will echo the input signal on this port to the output on the local port. Selecting BOTH will echo the input signal on this port to the output on both ports.

TRANSMIT ON ANY NOREAD - User can determine whether a data transmission will (YES) or will not (NO) be made when a No Read condition occurs in ANY field. GOOD READ BASED ON must be set to "ALL FIELDS".

TRANSMIT ON ALL NO READS - User can determine whether a data transmission will (YES) or will not (NO) be made when a No Read condition occurs in ALL fields. TRANSMIT ON ANY NOREAD must be set to YES.

TRANSMIT ON NO COMPARE - User can determine whether a data transmission will (YES) or will not (NO) be made when a No Compare condition occurs.

TRANSMIT ALGORITHM ID - User can determine if the Algorithm ID will be part of the serial transmission. Will not transmit when multiple fields have been selected.

TRANSMIT READ DIRECTION - User can determine if direction of bar code read ( $F =$  Forward,  $R =$  Reverse) is transmitted. Will not transmit when multiple fields have been selected.

START OF MESSAGE STRING - User may select any character string to signify the beginning of each data transmission. The length can be up to 10 characters. If control characters are included they must be bracketed,  $\lt$   $>$ .

END OF MESSAGE STRING - User may select a string of characters to signify the end of each data transmission. Default string is <CR><LF> (carriage return, line feed). Maximum length is 10 characters.

GOOD COMPARE STRING - User may select a string of characters to be transmitted to signify a Good Compare. Default is GC. Maximum length is 60 characters.

NO COMPARE STRING - User may select a string of characters to be transmitted to signify No Compare. Default is NC. Maximum length is 60 characters.

SCANNER ID STRING - User may select a character string to identify the scanner sending the message. In an installation with multiple decoders connected to a host, this identification string may be necessary. Maximum length is 10 characters.

FIELD DELIMITER STRING - When data for more than one bar code is sent during a single transmission, a character or string of characters is specified that separates the bar code data fields. This occurs if more than one bar code label is on a single package. Default character is "+". Control characters must be bracketed, < >. Maximum length is two characters.

INTERCHARACTER DELAY - Sets the delay between every character sent to the port.

### **Operator Action:**

- 1. With the cursor set to the BAUD RATE line press SPACE to step through the choices. When the desired choice is displayed press ENTER to select it and move to the next line.
- 2. With the cursor set to the PARITY line press SPACE to step through the choices, ODD, EVEN or NONE. When the desired choice is displayed press ENTER to select it and move to the next line.
- 3. With the cursor set to the DATA BITS line press SPACE to step through the choices. When the desired choice is displayed press ENTER to select it and move to the next line.
- 4. With the cursor set to the STOP BITS line press SPACE to step through the choices. When the desired choice is displayed press ENTER to select it and move to the next line.
- 5. With the cursor set to the RTS/CTS FLOW CONTROL line press SPACE to step through the choices. When the desired choice is displayed press ENTER to select it and move to the next line.
- 6. With the cursor set to the SOFTWARE PROTOCOL line press SPACE to step through the choices. When the desired choice is displayed press ENTER to select it and move to the next line.
- 7. With the cursor set to the ECHO/PASS-THROUGH line press SPACE to step through the choices. When the desired choice is displayed press ENTER to select it and move to the next line.
- 8. With the cursor positioned on the TRANSMIT ON ANY NO READ line press SPACE to select YES or NO. When the desired choice is displayed press ENTER to select it and move to the next line.
- 9. With the cursor positioned on the TRANSMIT ON ALL NO READS line press SPACE to select YES or NO. When the desired choice is displayed press ENTER to select it and move to the next line.
- 10. With the cursor positioned on the TRANSMIT ALGORITHM ID line press SPACE to select YES or NO. When the desired choice is displayed press ENTER to select it and move to the next line.
- 11. With the cursor positioned on the TRANSMIT READ DIRECTION line press SPACE to select YES or NO. When the desired choice is displayed press ENTER to select it and move to the next line.
- Note: The BACK SPACE or DEL keys can be used to edit information entered on the following lines.
- 12. With the cursor positioned on the START OF MESSAGE STRING Line type the message start string. Control characters must be enclosed in  $\lt$  >.
- 13. With the cursor positioned on the END OF MESSAGE STRING Line type in the message end string. Press ENTER to select new string and move cursor to the next line. Control characters must be enclosed in < >. Press ENTER to select default, <CR><LF>.
- 14. With the cursor positioned on the GOOD COMPARE STRING line type in the Good Compare message. To accept the default (GC), press ENTER.
- 15. With the cursor positioned on the NO COMPARE STRING line type in the No Compare message. To accept the default (NC), press ENTER.
- 16. With the cursor positioned on the SCANNER ID STRING line type in the character string used to identify the scanner. When the message is typed in press ENTER to enter the string and move the cursor to the next line.
- 17. FIELD DELIMITER With the cursor positioned on the FIELD DELIMITER line type in the character string used. Press ENTER to select the new string and move the cursor to the next line. Control characters must be enclosed in  $\lt$  >. Press ENTER to select default, "+".
- 18. With the cursor positioned on the INTERCHARACTER DELAY line type in the value in milliseconds of the delay. Value must be between 0 and 999 msec.

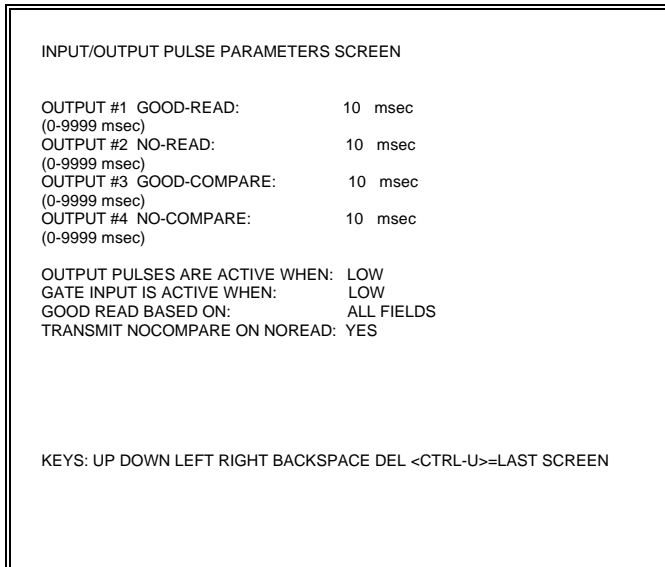

# **PAGE 5 - OUTPUT PULSE CONFIGURATION**

#### **Purpose of Screen:**

This screen enables the user to select output pulse duration's for various read conditions. Duration's up to 9999 milliseconds are possible.

## **Field Descriptions:**

GOOD READ - The duration of the output pulse that occurs on a Good Read condition can be programmed. Values up to 9999 milliseconds may be entered.

NO READ - The duration of the output pulse that occurs on a No Read condition can be programmed. Values up to 9999 milliseconds may be entered.

GOOD COMPARE - The duration of the output pulse that occurs on a Good Compare condition can be programmed. Values up to 9999 milliseconds may be entered.

NO COMPARE - The duration of the output pulse that occurs on a No Compare condition can be programmed. Values up to 9999 milliseconds may be entered.

OUTPUTS ARE ACTIVE - Outputs can be made active high or active low. An active high output would normally be low (logic 0) and go high (logic 1) when activated. An active low output is the opposite.

GATE INPUT IS ACTIVE - Gate input can be made active high or active low. An active high gate input would normally be low (logic 0) and go high (logic 1) when activated. An active low gate input is the opposite.

GOOD READ BASED ON - When multiple fields are used this entry line defines the criteria for Good Read Pulse Output.

All Fields - Every code type for each field must be identified for a Good Read Pulse. This is the default condition.

First Field - Good Read pulse asserted if first field contains data.

Any Field - Good Read pulse asserted if any field contains data.

TRANSMIT NOCOMPARE ON NOREAD - This option will allow the user greater control over the No Compare output pulse.

If YES is selected the output of scanner will be one of the following:

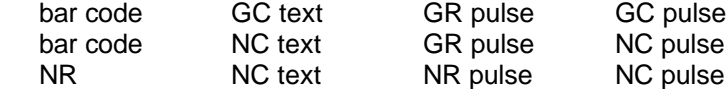

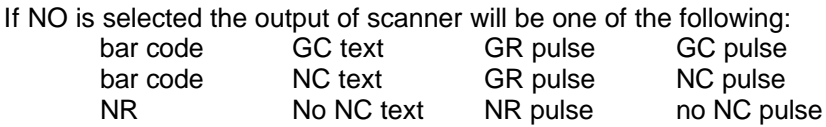

If formatting is modified the Good Read Text will appear before or after the bar code.

#### **Operator Action**:

- 1. With the cursor positioned at the end of the GOOD READ line type in the desired duration in milliseconds. Press ENTER to select this value and move to the next line.
- 2. With the cursor positioned at the end of the NO READ line type in the desired duration in milliseconds. Press ENTER to select this value and move to the next line.
- 3. With the cursor positioned at the end of the GOOD COMPARE line type in the desired duration in milliseconds. Press ENTER to select this value and move to the next line.
- 4. With the cursor positioned at the end of the NO COMPARE line type in the desired duration in milliseconds. Press ENTER to select this value and move to the next line.
- 5. With the cursor positioned at the end of the OUTPUTS ARE ACTIVE line use SPACE to display the choices; High or Low. When the desired condition is displayed, press ENTER to select this condition and move to the next line.
- 6. With the cursor positioned at the end of the GATE INPUT IS ACTIVE line use SPACE to display the choices; High or Low. When the desired condition is displayed, press ENTER to select this condition and move to the next line.
- 7. With the cursor positioned at the end of the GOOD READ BASED ON line use SPACE to display the choices; All Fields, First Field, or Any Field. Press ENTER to select.

8. With the cursor positioned at the end of the TRANSMIT NOCOMPARE ON NOREAD line use SPACE to display the choices; YES or NO. When the desired condition is displayed press ENTER to select this condition and move to the next line.

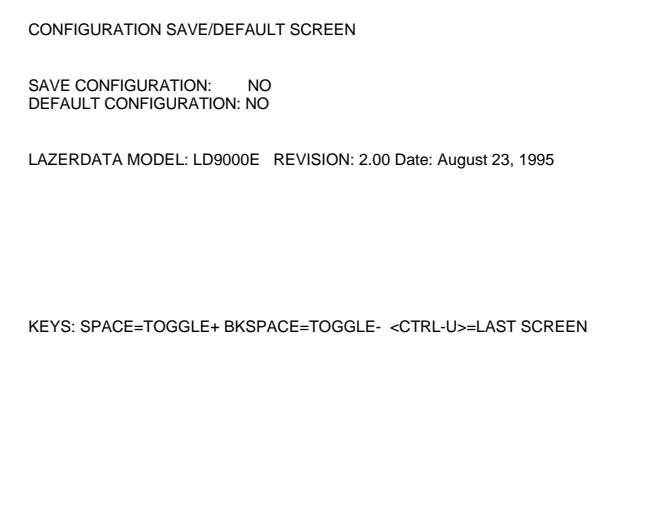

# **PAGE 6 - SAVE DATA BASE CONFIGURATION**

## **Purpose of Screen:**

This screen enables the user to save a new configuration or load the default data base configuration.

## **Field Descriptions**:

SAVE CONFIGURATION - Saves current user configuration.

DEFAULT CONFIGURATION - Loads the factory default configuration but does not automatically save. If scanner is powered down prior to saving the

DEFAULT CONFIGURATION the scanner will return to its previously saved configuration. Returns terminal type to 1 ("DEC VT100, ANSI, LCDOS").

## **Operator Action**:

- 1. With the cursor positioned at the end of the SAVE CURRENT CONFIGURATION line use the SPACE key to toggle between the choices, Yes or No. When the desired choice is displayed, press ENTER to select choice.
- 2. With the cursor positioned at the end of the DEFAULT CONFIGURATION line use the SPACE key to toggle between the choices, Yes or No. When the desired choice is displayed, press ENTER to select choice.

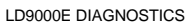

READ PERCENTAGE: NO (# of decodes per 100 attempted decodes)

TOTALS COUNTER: NO (Gates/Good Reads/No Reads/Good Compares/No Compares)

SYNC COUNTS: NO (# of Sync Counts per Second)

KEYS: SPACE=TOGGLE+ BKSPACE=TOGGLE- <CTRL-U>=LAST SCREEN

# **PAGE 7 - LD9000E DIAGNOSTICS**

### **Purpose of Screen:**

Allows the user to access information about the bar code labels being read. Only one diagnostic mode will be displayed at a time.

### **Field Description:**

READ PERCENTAGE - Allows the user to select option which displays the number of successful decodes per 100 attempted decodes. Only displayed when in the CONTINUOUS Mode.

TOTAL GATE COUNTER - Allows the user to select option which displays the number of Gates, Good Reads, No Reads, Good Compares and No Compares. CNTS (Transmits Total Gate Counter string) or CLRC (restest the counter to zero) can be entered on the Host Port when TOTAL GATE COUNTER is selected.
SYNC COUNTS- Will output to the screen the number of Sync Counts per second that have occurred. Only displayed when in the CONTINUOUS Mode.

#### **Operator Action**:

- 1. With the cursor on the READ PERCENTAGE line press the SPACE BAR to toggle between the choices; Yes and No. Select Yes if you wish to have the Read Rate displayed.
- 2. With the cursor on the TOTALS COUNTER line press the SPACE BAR to select between the choices; Yes and No. Select Yes if you wish to have the TOTALS information displayed on the local port. The HOST port will continue to transmit data.
- 3. To see the information displayed you must exit the MENU. First select Ctrl U to return to the MAIN MENU. Next select X to exit the menu and return to the run screen. The following screen and information will be displayed.

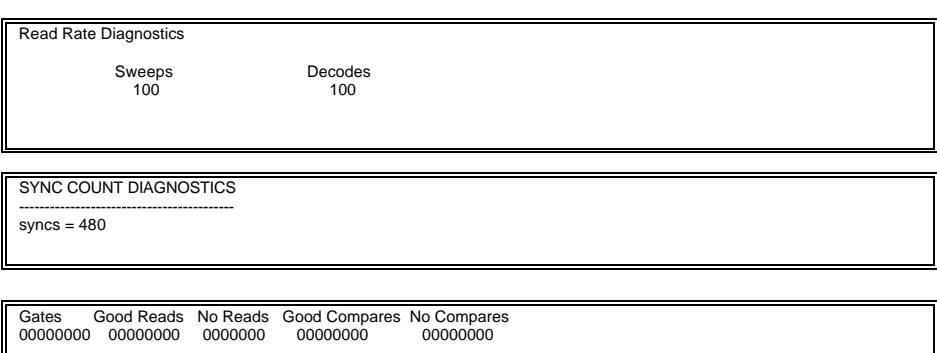

# *Series 9000E Scanner/Decoder*

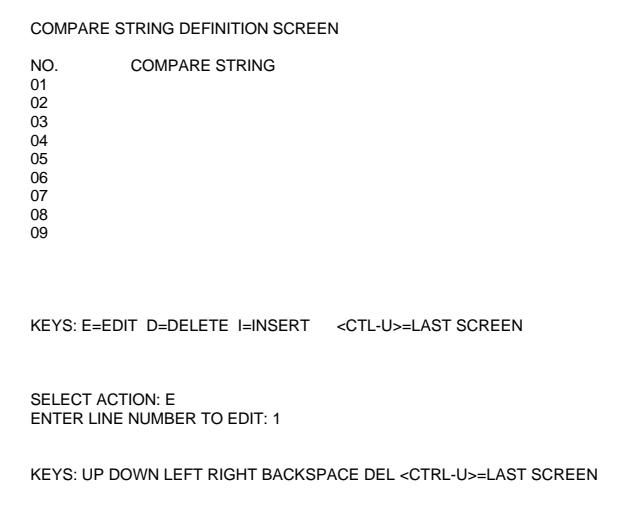

## **PAGE 8 - COMPARE STRING - SUMMARY**

#### **Purpose of Screen:**

Allows the user to define compare values for bar code types previously selected. This option must be turned on in PAGE 1 GATE PARAMETERS.

## **Field Description:**

Up to twenty fields can be selected. If no entries have previously been made, all code types will be off. When multiple codes are being read in a Gated Mode the Delimiter defaults to the Host Port Field Delimiter. Do not use Read Count command when using Compare Strings.

SELECT ACTION - Allows the user to DELETE a field, INSERT a new field or EDIT an existing field.

ENTER LINE NUMBER TO EDIT - Allows the user to select the field to be changed.

### **Operator Actions:**

- 1. Type D to delete a selected field.
- 2. Type I to insert a new field.
- 3. Type E to edit an existing code type.
- 4. If E is selected the user is then prompted to select the field they wish to Edit. Type in the appropriate number and press ENTER. This will take you to PAGE 8 LEVEL 2.

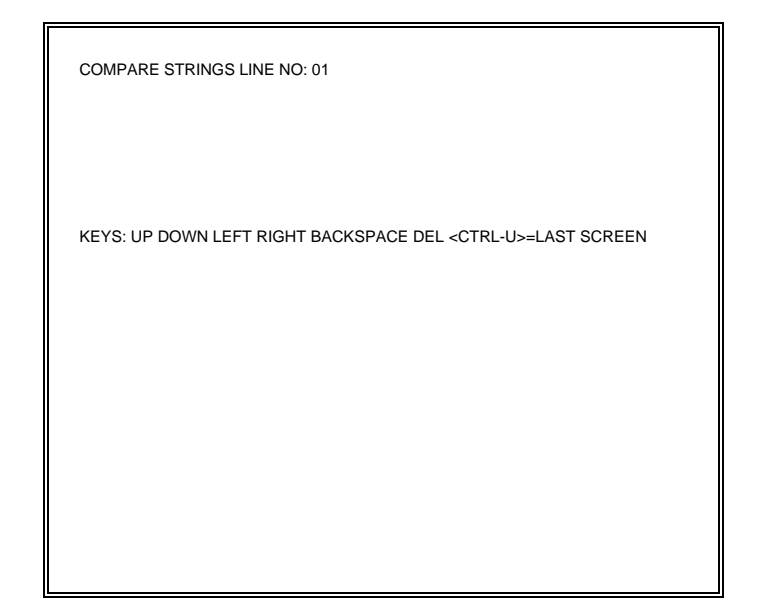

# **PAGE 8 - LEVEL 2 COMARE STRING - DETAIL**

#### **Purpose of Screen**:

Allows the user to enter the string that will be used for compare.

#### **Field Descriptions:**

1 compare string can be entered.

### **Operator Actions:**

1. Type the data that is to be used as the compare string (this must include the Host Good Read Message, the label information and the Host Delimiter information, when applicable) and <enter>.

- CAUTION: Blank spaces are not visible at end of strings. If there are any blank spaces they will be interpretted as part of the string.
- 2. Type Ctrl-U to return to page 8 level 1.
- 3. If more entries are desired the operator can elect to add them now. If not Ctrl-U to return to the main menu.
- 4. Push button compare is another way of entering data into the compare buffer. Once the contact is activated the scanner will insert the next code read into the compare buffer. This will automatically turn the compare mode on if it wasn't already. This should not be used with the Read Count command.
- EXAMPLE: If three labels are read: ab123, bc123, cd123. When the push button compare mode is selected: ab123+bc123+cd123 would be entered into compare string number one.
- \* ignores all characters from that point on in the bar code.
- ? ignores the character in that position in the bar code.
- Note: The delimiter is automatically added to the string unless there is nothing selected for the delimiter.

*Series 9000E Scanner/Decoder*

## **INTRODUCTION**

In addition to having the capability of being programmed by a terminal connected to the Local Port, the **Series 9000E Bar Code Scanner/Decoder** can be programmed by commands from the host computer. Since the host may be used for both data collection and system configuration, a simple programming language is offered to allow system tailoring or alteration based on the flow of barcode data from the scanning system. All system parameters can be set or altered using the host download commands.

## **PROGRAMMING**

Host commands are accessed via the host port of the Series 9000E Bar Code Scanner/Decoder . A communications package such as Telix, Procomm, SSDL or LCDOS can be used.

Type CTRL-R and the following prompt will appear ">:"

At this point the user has entered the Host Commands mode.

**All Host Commands must be capitalized**. Other text may be upper or lower case.

END or EXIT will exit the Host Commands mode.

Control characters can be entered into text fields by bracketing the command. Example: HSOM <STX> ENTER

The characters entered on the host port will not be echoed to the terminal screen.

Host Command Prompt is defaulted as <CR><LF>>: . This prompt is configurable by entering HCP plus the text. Example: HCP <STX>.

## **COMMANDS**

Following is a list of commands and their functions.

#### **COMMAND FUNCTION**

MODECONT Continuous Read mode MODEDCB Data Change buffered MODEHARD Hardware Gate mode MODESOFT Software Gate mode MODEDCT Data Change with timer

Example: >:MODEHARD <enter>

Selects the Hardware Gate mode for scanning and transmitting code data.

#### **COMMAND FUNCTION**

TRKON Beam tracking turned on<br>TRKOFF Beam tracking turned off Beam tracking turned off

Example: >:TRKON<enter>

Laser beam will turn on when a gate signal is received and turn off when the gate is closed.

#### **COMMAND FUNCTION**

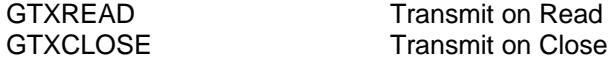

Example: >:GTXCLOSE<enter>

Sets the data transmission to occur on a gate close or a good decode.

#### **COMMAND FUNCTION**

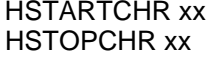

Host Start Character (open) Host Stop Character (close)

Example: >:HSTARTCHR CTLO<enter> >:HSTOPCHR CTLC<enter>

Character that specifies the start of software gate is CONTROL O. Software gate stop is specified as CONTROL C.

## **COMMAND FUNCTION**

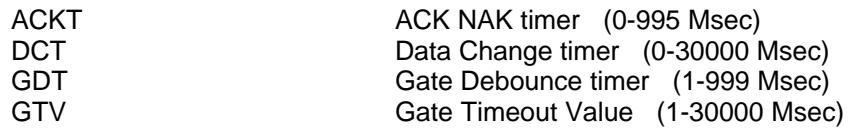

Example: >: ACKT 100<enter>

Sets the time delay between resending codes at 100 milliseconds.

# **COMMAND FUNCTION**

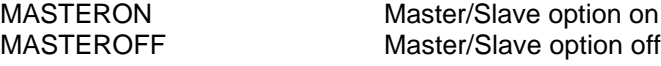

Example: .:MASTERON

Turns on the Master/Slave option.

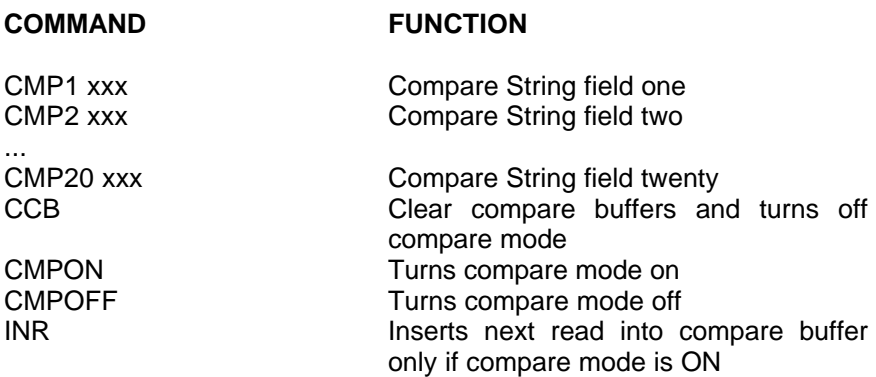

Example: >:CMP1 xxxxx<enter>

Selects compare string for field one.

## **COMMAND FUNCTION**

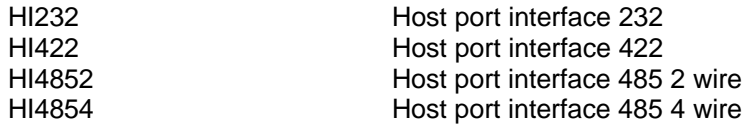

Example: >:HI232<enter>

Use with caution since these commands will directly affecty communications on this port and can not be saved by typing SAV.

Selects RS232 as the host port interface.

#### **COMMAND FUNCTION**

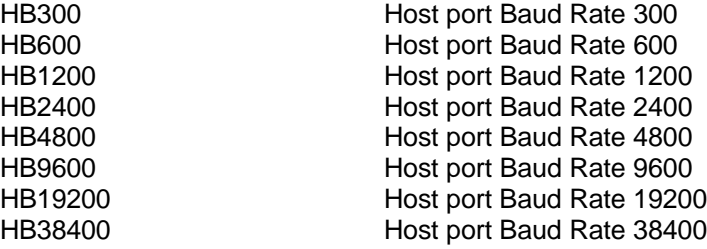

Example: >:HB300<enter>

Sets host port baud rate at 300

### **COMMAND FUNCTION**

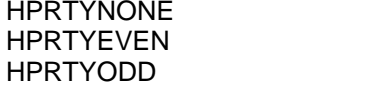

Host port Parity none Host port Parity even Host port Parity odd

Example: >:HPRTYNONE<enter>

Sets the host port parity at none.

#### **COMMAND FUNCTION**

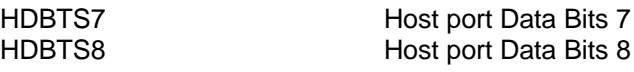

Example: >:HDBTS7<enter>

Sets the host port data bit stream at 7 bits.

## **COMMAND FUNCTION**

HSBTS1 Host port Stop Bits 1 HSBTS2 Host port Stop Bits 2

Example: >:HSBTS1<enter>

Sets the host port stop bits at 1 bit per character.

## **COMMAND FUNCTION**

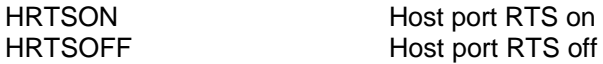

Example: >:HRTSON<enter>

Selects the RTS handshake signal for the host port interface.

## **COMMAND FUNCTION**

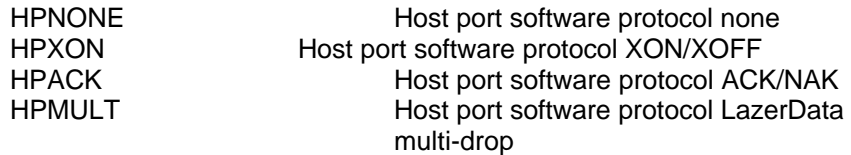

Example: >:HPNONE<enter>

No software protocol will be used.

### **COMMAND FUNCTION**

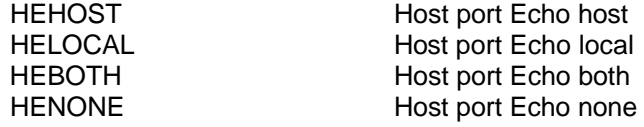

Example: >:HELOCAL<enter>

Each transmission received on the host port will be repeated to the local port.

### **COMMAND FUNCTION**

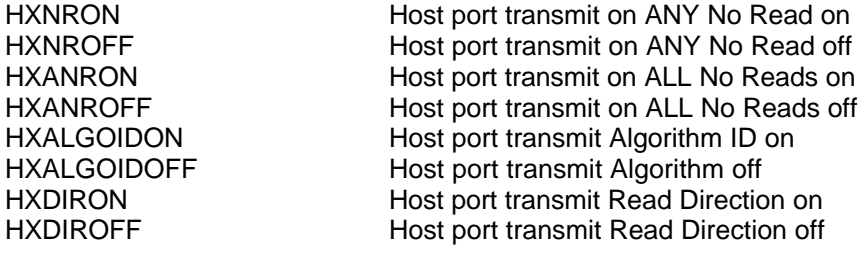

Example: >:HXNRON<enter>

Data transmission will be made when a No Read condition occurs.

## **COMMAND FUNCTION**

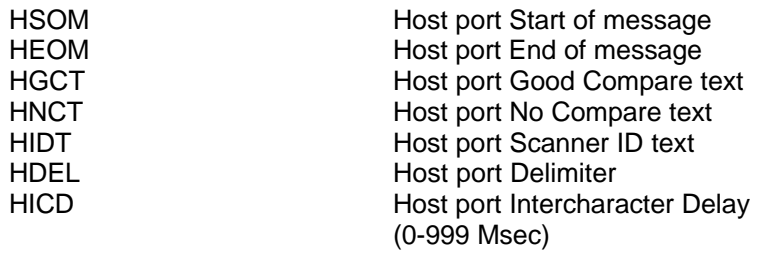

Example: >:HSOMSTART<enter>

Start of message string will be sent at the beginning of each data transmission.

### **COMMAND FUNCTION**

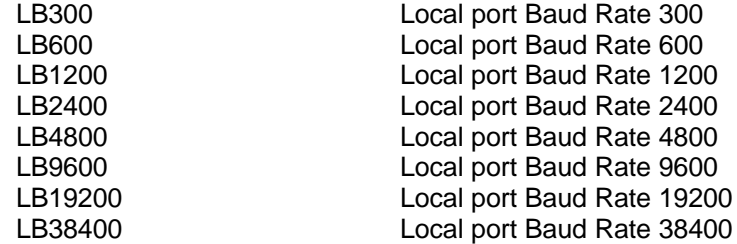

Example: >:LB300<enter>

Sets local port baud rate at 300

#### **COMMAND FUNCTION**

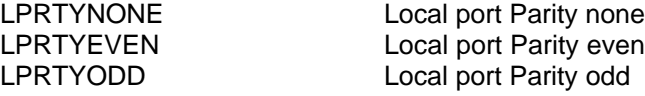

Example: >:LPRTYNONE<enter>

Sets the local port parity at none.

## **COMMAND FUNCTION**

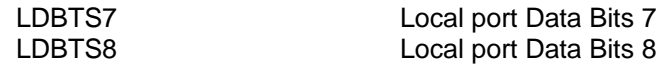

Example: >:LDBTS7<enter>

Sets the local port Data Bit stream at 7 bits.

## **COMMAND FUNCTION**

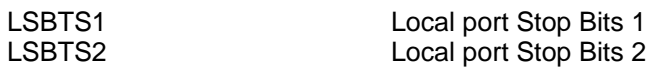

Example: >:LSBTS1<enter>

Sets the local port Stop Bits at 1 bit per character.

## **COMMAND FUNCTION**

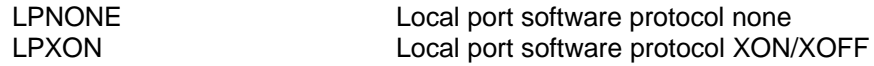

Example: >:LPNONE<enter>

No software protocol will be used.

### **COMMAND FUNCTION**

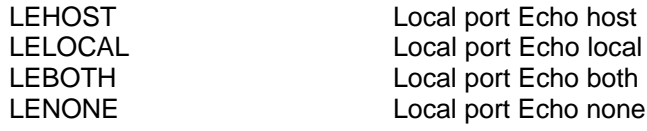

Example: >:LELOCAL<enter>

Each transmission received on the local port will be repeated to the local port output.

## **COMMAND FUNCTION**

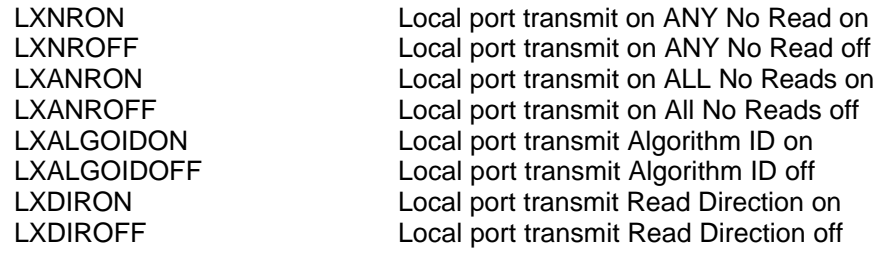

Example: >LXNRON<enter>

Data transmission will be made when a No Read condition occurs.

#### **COMMAND FUNCTION**

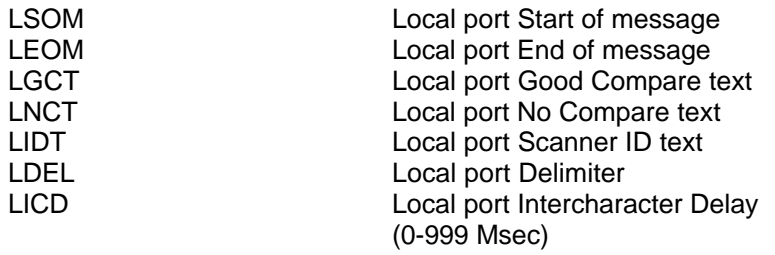

Example: >:LICD 400<enter>

Sets delay between characters transmitted at 400 milliseconds.

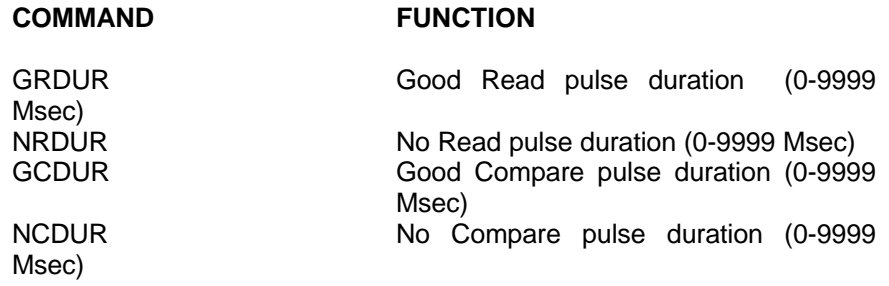

Example: >:GRDUR 500<enter>

Sets the duration of the output pulse that occurs on a Good Read condition at 500 milliseconds.

## **COMMAND FUNCTION**

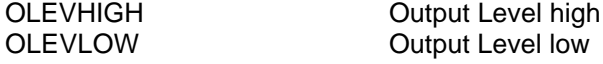

Example: >:OLEVHIGH<enter>

Outputs are active high.

### **COMMAND FUNCTION**

GLEVHIGH Gate Level high GLEVLOW Gate Level low

Example: >:GLEVHIGH<enter>

Gate input is active high.

#### **COMMAND FUNCTION**

GRLOGALL Good Read logic all fields GRLOGFIRST Good Read logic first field GRLOGANY Good Read logic any field

### Example: >:GRLOGALL<enter>

Every code type for each field must be identified for a Good Read Pulse.

## **COMMAND FUNCTION**

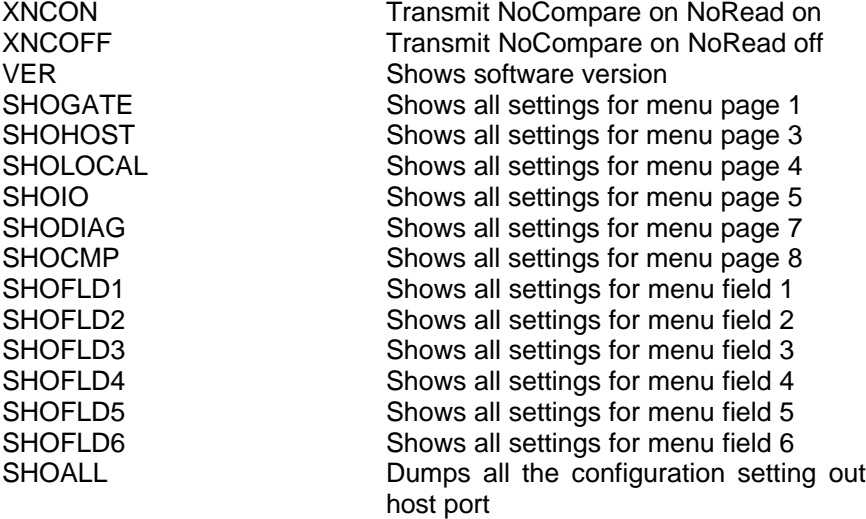

Example: >:VER<enter>

Shows software version currently running.

# **COMMAND FUNCTION**

SAV Save settings LDF Loads and saves Default configuration and automatically EXITS Host **Commands** 

Example: >:SAV<enter>

Saves changes made in setup.

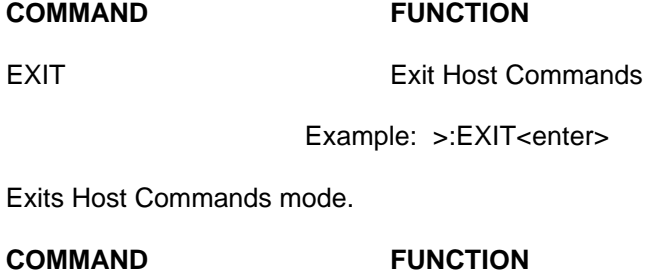

ENB Enable

### OPTIONS TO ENABLE

FLD (1-6) LINE (1-10)

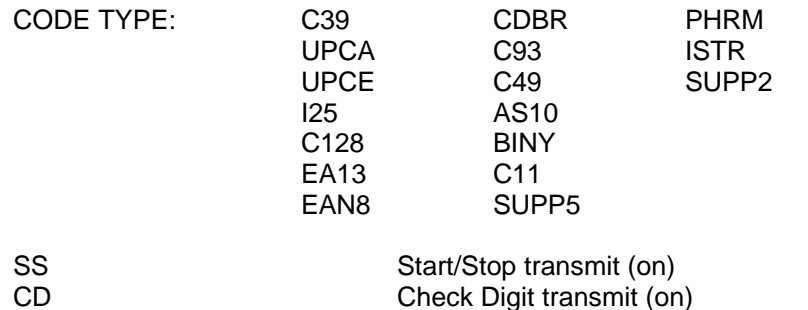

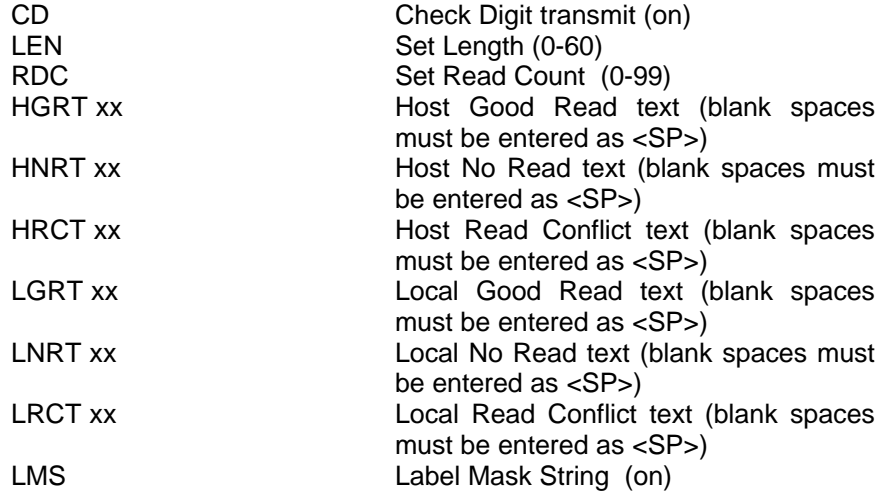

Example: >:ENB FLD # LINE # CODE TYPE SS CD LEN# RDC##<enter>

Example: >:ENB FLD 1 LINE 1 I25<enter>

Inserts Interleaved 2 of 5 in first field.

When enabling a code type the FLD and LINE number must be specified.

SS will enable start/stop character transmission for the specified field and line.

CD will enable check digit transmission for the specified field and line. LEN will default to 0 if not specified. RDC will default to 0 if not specified.

Example: >:ENB FLD # HGRT xx<enter>

Note: xx is text to insert

When enabling a text string the FLD (1-6) must be given.

Example: >:ENB FLD # LINE # LMS CODE TYPE TEXT STRING<enter>

When enabling the Label Mask String the FLD (1-6) and the LINE (1-5) must be given. Code Type must be specified, followed by the text string.

### **COMMAND FUNCTION**

DSB Disable Disable

### OPTIONS TO DISABLE

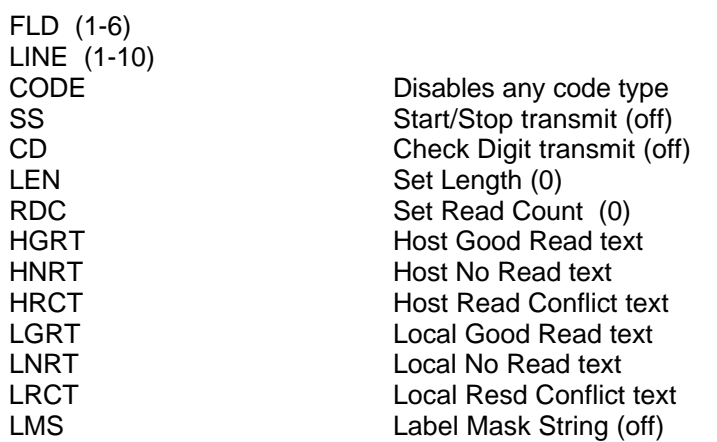

Example: >:DSB FLD # LINE # CODE SS CD LEN RDC<enter>

When disabling a code type the FLD and LINE number must be specified. If they are not, they will default to FLD 1 LINE 1.

SS will disable start/stop character transmission for the specified field and line.

CD will disable check digit transmission for the specified field and line. LEN will be set to 0 for the specified field and line. RDC will be set to 0 for the specified field and line.

When disabling a text string the FLD (1-6) must be given. The text string will be set back to the factory default setting when disabled.

#### Example: >:DSB FLD # HGRT<enter>

When disabling the Label Mask String the FLD (1-6) and the LINE (1-5) must be given. Code Type will be set to off and the string will be set to null.

Example: >:DSB FLD # LINE # LMS<enter>

LMS master switch will only turn off when Line 1 of the masks are disabled. Otherwise it must stay enabled to check the other lines.

## *APPENDIX*

## **GLOSSARY OF TERMS**

**Alphanumeric Display** - A display that presents the alphabetic characters A thru Z as well as the numbers 0 thru 9.

**Bar Code** - An array of rectangular marks and spaces in a predetermined pattern.

**Bar Code Character** - A single group of bars and spaces which represent an individual number, letter, punctuation mark or other symbol.

**Baud** - The signalling rate at which serial data transmissions are sent. It is the switching speed, or number of transitions (voltage or frequency changes) that are made per second. Only at low speeds are bauds equal bits per second; for example, 300 baud equals 300 bits per second equals 30 characters per second.

**Baud Rate** - A redundant reference to baud, which *is* a rate. *See* Baud.

**Check Digit** - A calculated character included in a barcode, that is used for error detection.

**Code Density** - The number of characters per inch of length that the bar code symbol contains.

**Code Length** - The number of characters contained in the bar code symbol. Does not include start or stop patterns.

## *SERIES 9000E*

**Decoder** - A microprocessor based device that accepts a digital input signal from a scanner, decodes that signal, and transmits the barcoded data to another device.

**Depth of Field** - The distance between the maximum and minimum plane from which a bar code symbol can be read.

**EAN** - European Article Numbering System, the international standard bar code for retail food packages.

**EIA** - Electronic Industries Association.

**Laser Diode** - A semiconductor device that emits a highly concentrated beam of light.

**Misalignment** - Misorientation of the code from its normal position.

**Non-Volatile Memory** - Memory that will not lose its contents with an interruption of power.

**No Read** - Inability to read a barcode because of a defective code symbol, missing code symbol, or decoder failure.

**Omni-Directional** - A bar code reading system that can read a code regardless of orientation. Usually this type of scanner emits multiple scanning beams.

**Pitch** - Misalignment of the bar code symbol around the xaxis.

**Photodetector** - A semiconductor device who's output changes in proportion to the amount of light striking its sensing surface.

**Quiet Zone** - A clear space, containing no dark marks, which precedes the start character of a bar code and follows the stop character.

**Resolution** - The dimension of the smallest code element which can be identified by an optical scanner. Normally measured in thousandths of an inch.

**Skew** - Misalignment of the code symbol around the z-axis.

**Specular Reflection** - The mirror like reflection of light from a surface.

**Start/Stop Pattern** - Patterns added to the bar code symbol to indicate the direction that the symbol is being scanned.

**UPC** - Universal Product Code, the standard bar code symbol for retail products in the United States.

*SERIES 9000E*

#### **Australia**

PSC Asia Pacific Pty Ltd. Sydney **Tel [61] 0 (2) 9878 8999 Fax [61] 0 (2) 9878 8688**

#### **Belgium**

PSC Belgium, Inc. Bruxelles **Tel [32] (2) 414.74.09 Fax [32] (2) 410.11.63**

#### **China**

PSC Scanning, Inc. Beijing **Tel [86] (1) 06 857 8699 Fax [86] (1) 06 857 8699**

#### **France**

PSC S.A.R.L. Paris **Tel [33] 0 (1) 64 86 71 00 Fax [33] 0 (1) 64 46 72 44**

#### **Germany**

PSC GmbH Darmstadt **Tel [49] (6151) 93 58-0 Fax [49] (6151) 93 58 58**

#### **Hong Kong**

PSC Hong Kong Hong Kong **Tel [852]-2-584-6210 Fax [852]-2-521-0291**

#### **Italy**

PSC S.R.L. Milan **Tel [39] (039) 629031 Fax [39] (039) 6859496 [39] (039) 6859497**

#### **Japan**

PSC Japan K.K. Tokyo **Tel [81] 0 (3) 3491-6761 Fax [81] 0 (3) 3491-6656**

#### **Latin America**

PSC Inc. Miami, Florida (USA) **Tel [1] (305) 539-0111 Fax [1] (305) 539-0206**

#### **Spain**

PSC S.A.R.L. Madrid **Tel [34] (1) 656 7525 Fax [34] (1) 656 8485**

#### **Sweden**

PSC Scandinavia AB Malmö **Tel [46] 0 (40) 10 84 90 Fax [46] 0 (40) 10 84 91**

#### **UK**

PSC Bar Code Ltd. Watford **Tel [44] 0 (1923) 809500 Fax [44] 0 (1923) 809505**

#### **USA**

PSC Automation, Inc. Webster, New York **Tel [1] (800) 828-6489 [1] (716) 265-1600 Fax [1] (716) 265-6400**

PSC Scanning, Inc. Eugene, Oregon **Tel [1] (800) 547-2507 [1] (541) 683-5700 Fax [1] (541) 686-1702**

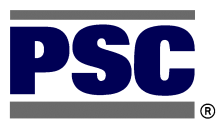

**KEY**

**[x] – country code (x) – city/area code**

To call a sales office from *within* its country, begin with the city code or the zero preceding it (only if the zero is included). To call an office from *outside* its country, use the complete number, but omit the zero preceding the city code.

**PSC Inc. 675 Basket Road Webster, New York 14580-9787 USA Tel. [1] (800) 828-6489 [1] (716) 265-1600 Fax [1] (716) 265-6400 E-mail: mktg@pscnet.com Internet: http://www.pscnet.com** Printed in USA